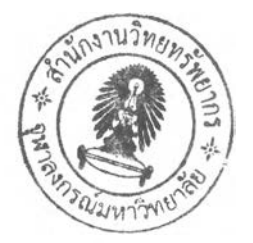

## าเทที่ 4

# **การวิเคราะห์และออกแบบระบบสนับสนุนการตัดสินใจจัดสรรนํ้าในโครงการ ชลประทาน**

การดำเนินการของการพัฒนาระบบลารสนเทศการตัดสินใจจัดสรรนํ้าในโครงการ ชลประทานประกอบด้วย การออกแบบการทำงานของโปรแกรม การออกแบบความสัมพันธ์ข้อมูล และฐานข้อมูล การออกแบบสถาปัตยกรรม การออกแบบส่วนติดต่อกับผู้ใข้ การออกแบบระบบ รักษาความปลอดภัย และการออกแบบโปรแกรม

### **4.1 ก า ร อ อ ก แ บ บ ก า ร ท ำ ง า น ข อ ง โ ป ร แ ก ร ม**

ในการออกแบบการทำงานของโปรแกรมจะต้องอาศัยแผนภาพกระแสข้อมูล **(Data** Flow **Diagram: DFD)** เป็นเครื่องมือที่ใข้ช่วยในการเขียนภาพที่ได้จากการวิเคราะห์ระบบ โดยออกแบบ กระบวนการไว้ตังนี้คือ ออกแบบแผนภาพกระแสของข้อมูลรวมของระบบ **(Context Diagram)** ออกแบบแผนภาพกระแสของข้อมูลกระบวนการต่างๆ ของแผนภาพรวมไว้ในระตับที่ 0 ออกแบบ แผนภาพกระแสของข้อมูลกระบวนการย่อยต่างๆของแผนภาพในระตับที่0 ไว้ในระตับที่ 1 และ นัยเดียวกัน กระบวนการย่อยของแผนภาพระตับที่ 2 จะแสดงไว้ในระตับที่ 3 และกระบวนการย่อย ของแผนภาพระตับที่ 3 จะแสดงไว้ในระตับที่ 4

แผนภาพกระบวนการต่างๆ ในระตับที่ 0 แบ่งออกเป็น 4 กระบวนการตังนี้

- 1) กระบวนการทำงานในโหมดการติดตั้งโครงการ สำหรับการนำเข้าและแกไขข้อมูลที่ ้นานๆ ครั้งจึงจะมีการเปลี่ยนแปลง เช่น ข้อมูลทางวิศวกรรม ข้อมูลทางการปกครอง เป็นต้น
- 2) กระบวนการทำงานในโหมดการนำเข้าข้อมูล ลำหรับการนำเข้าข้อมูลที่มืปริมาณ มากๆ มีความถี่ประมาณสัปดาห์ละ 1 ครั้ง เช่น ข้อมูลเกษตรกรรม ข้อมูลสภาพนํ้า และฝน เป็นต้น
- 3) กระบวนการทำงานในโหมดควบคุมบานประตูและจำลองสถานการณ์ ผู้ใช้ระบบ จัดสรรนํ้าตามนโยบายในสถานการณ์การเพาะปลูกพืชปัจจุบัน และคำนวณระยะเปิด บานประตู
- 4) กระบวนการทำงานในโหมดการสร้างรายงาน ใช้ในการจัดพิมพ์รายงานต่างๆ ทั้งทาง สถิติและผลการคำนวณ สำหรับรายละเอียดของกระบวนการทำงานในโหมดต่างๆ จะได้กล่าวเป็นลำตับต่อไป

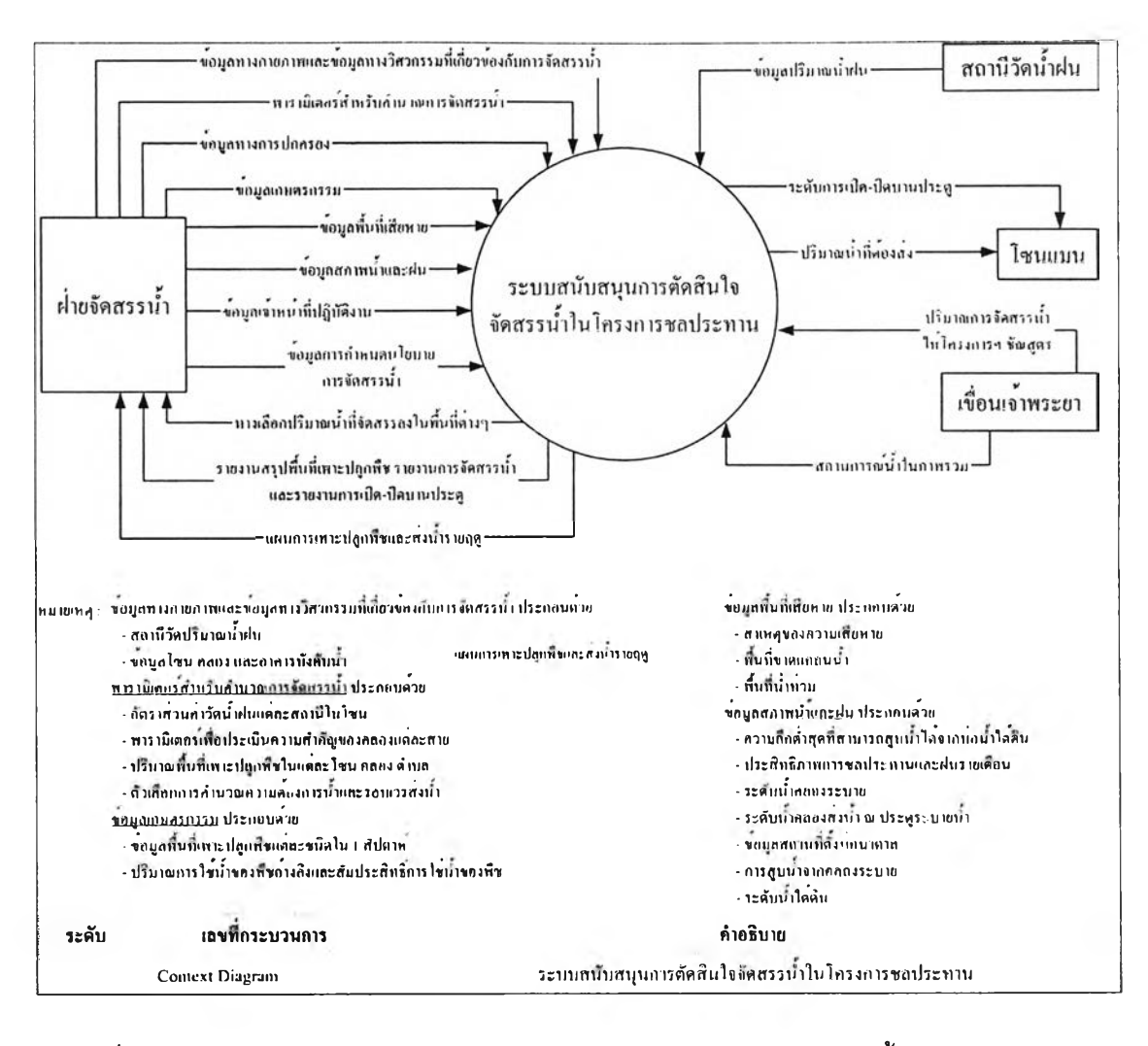

รูปที่ 4.1 แผนภาพรวมของระบบสารสนเทศสนับสนุนการตัดสินใจจัดสรรนํ้าในโครงการ

ชลประทาน

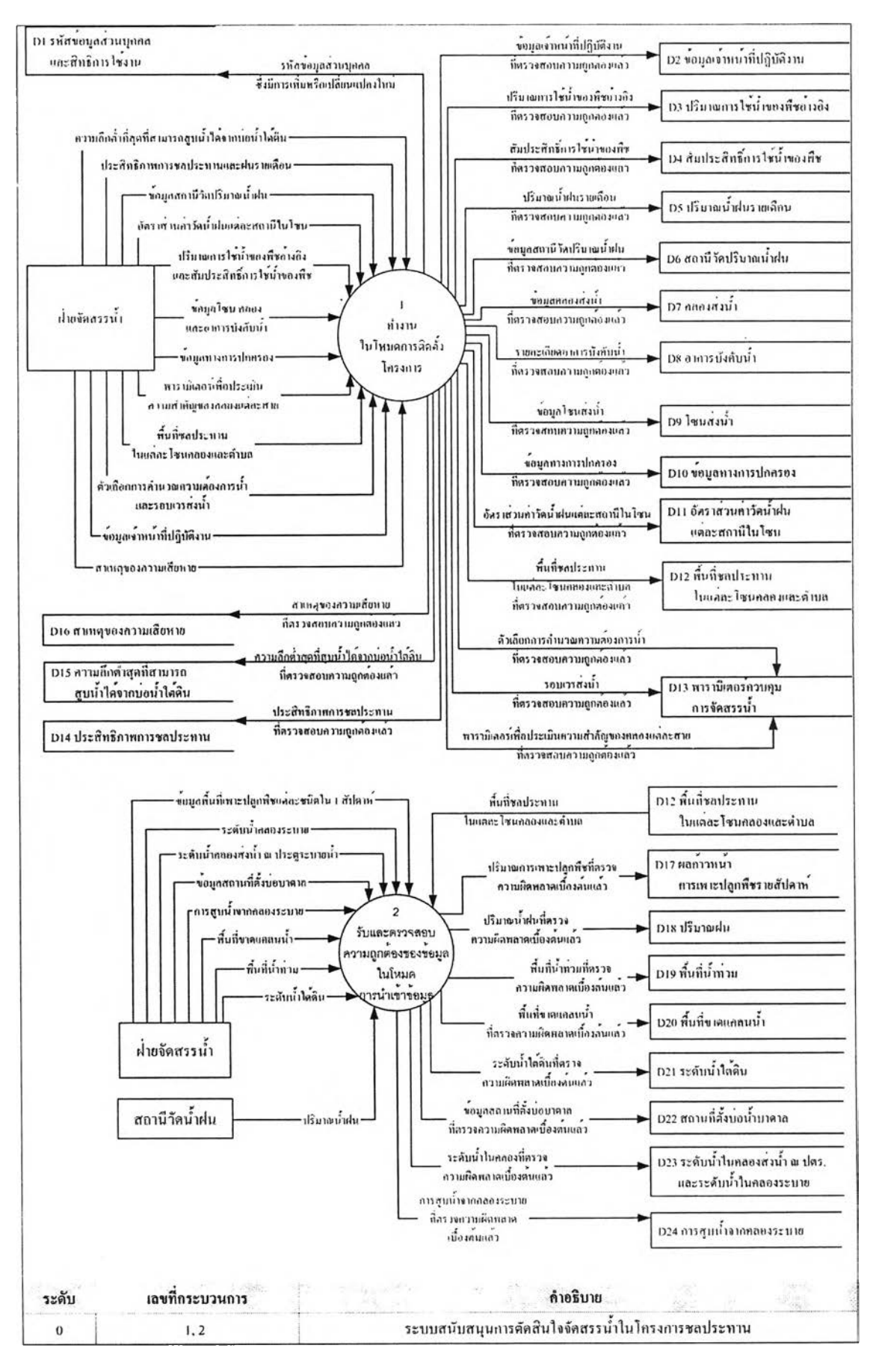

ฺปที่ 4.2 กระบวนการทั้งหมดของระบบ (กระบวนการที่ 1 - 2)

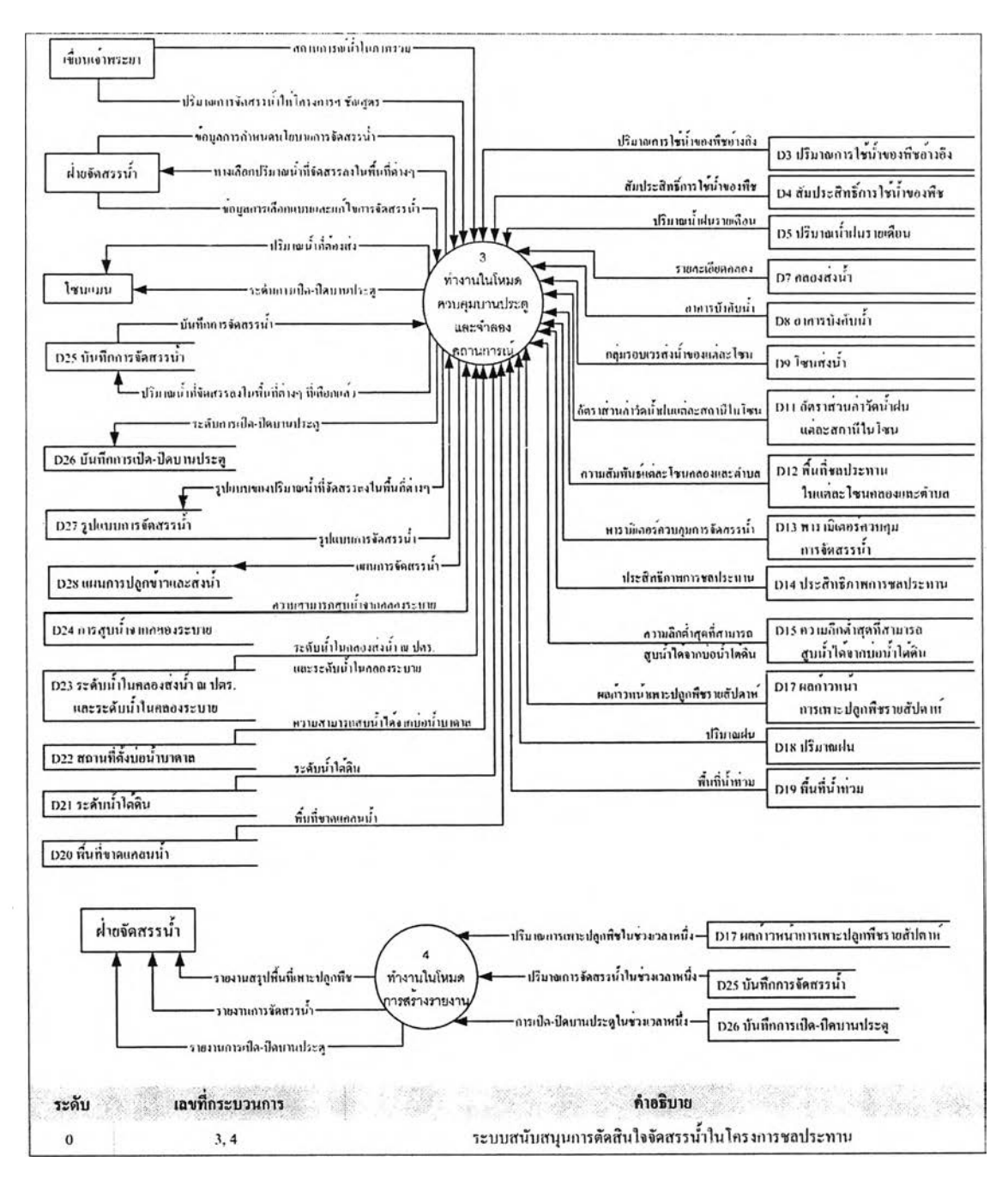

ูปที่ 4.3 กระบวนการทั้งหมดของระบบ (กระบวนการที่ 3 - 4)

## 4.1.1 ทำงานในโหมดการติดตั้งโครงการ

เป็นกระบวนการสำหรับการนำเข้าและแก้ไขข้อมูลซึ่งนานๆ ครั้งจึงจะมีการเปลี่ยนแปลง ซึ่งในกระบวนการทำงานในโหมดนี้จำเป็นต้องกำหนดสิทธี้ในการเปลี่ยนแปลงข้อมูล เพราะแม้จะ มีการเปลี่ยนแปลงแก้ไขนานๆ ครั้งแต่ก็มีผลกระทบต่อการทำงานของโปรแกรมค่อนข้างมาก แผนภาพแลดงกระบวนการทำงานในโหมดการนำเข้าข้อมูลดังรูปที่ 4.4 และสำหรับผังการทำงาน ของกระบวนการตรวจสอบสิทธิการใช้งาน กล่าวไว้ในภาคผนวก ค

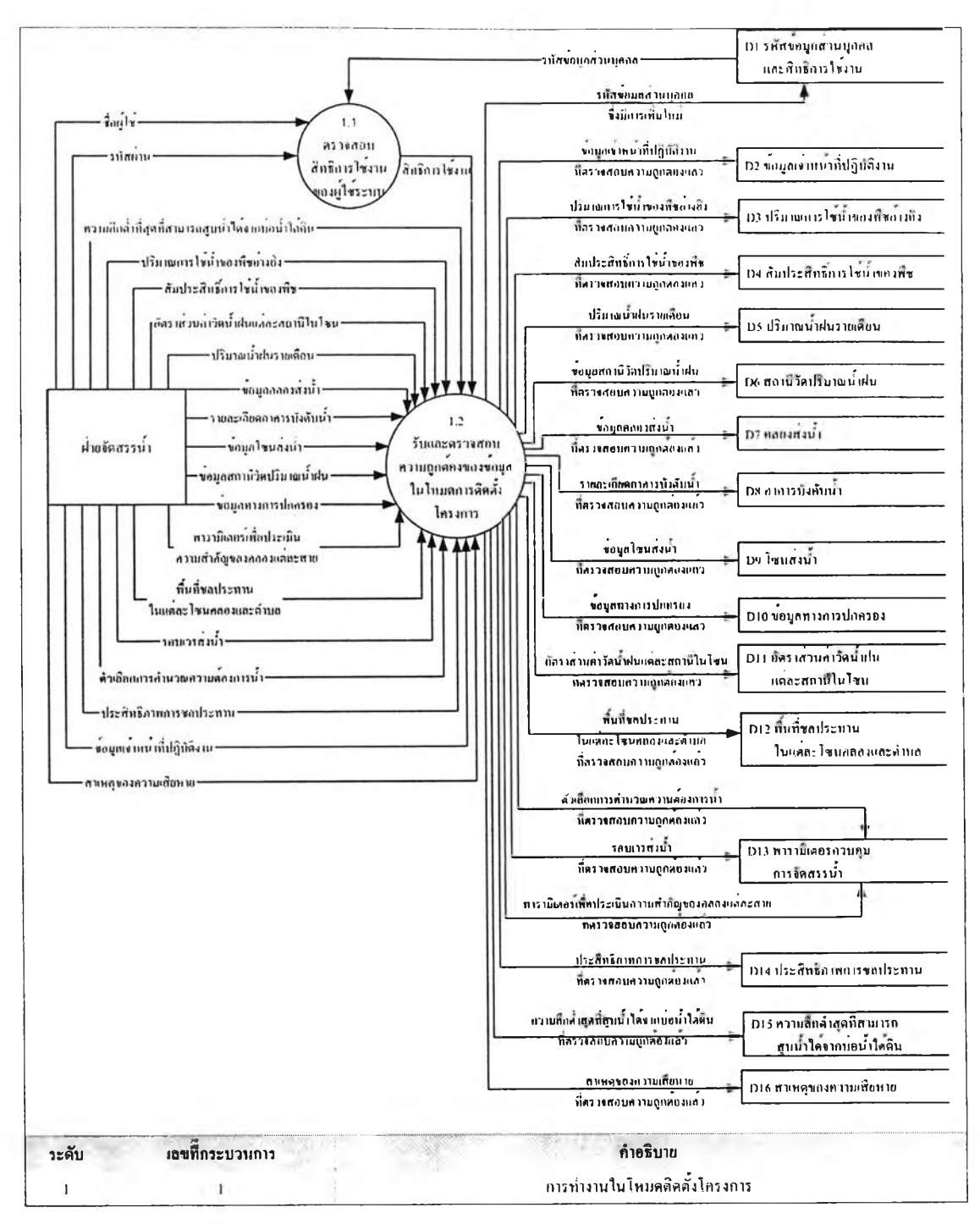

# รูปที่ 4.4 กระบวนการทำงานในโหมดติดตั้งโครงการ

การทำงานในโหมดการติดตั้งโครงการมีการทำงานหลักๆ อยู่ 2 กระบวนการคือ

1) ตรวจสอบสิทธิการใช้งานของผูใช้ระบบ ผู้ที่สามารถแก้ไขข้อมูลหรือเปลียนแปลง ข้อมูลในโหมดนี้ได้จะต้องเป็นผู้ที่มีหน้าที่เกี่ยวข้องเท่านั้น

2) ตรวจสอบความถูกต้องของข้อมูล การตรวจสอบความถูกต้องของข้อมูลในโหมด การติดตั้งโครงการมีดังนี้

- (1) ตรวจลอบชนิดของข้อมูลที่รับเข้า
- (2) ตรวจลอบขอบเขตบนและขอบเขตล่างของข้อมูล
- (3) ตรวจสอบการใล่ข้อมูลเกิน นั่นคือตรวจสอบว่าผู้ใชใล่ข้อมูลชํ้าเหมือนเดิมหรือไม่ ซึ่ง ตรงส่วนนี้เป็นการทำงานเบื้องหลัง โปรแกรมจะไปค้นหาในฐานข้อมูลก่อนว่าแถวนี้มื การนำข้อมูลเข้าไปหรือยัง ถ้ามืการนำเข้าไปแล้วก็จะไม่บันทึกลงฐานข้อมูล
- **4.1.2 ทำงานในโหมดการนำเข้าข้อมูล**

ในการนำเข้าข้อมูลบางประเภท มีการนำเข้าข้อมูลเป็นประจำ มีปริมาณมากๆ ซึ่งข้อมูล เหล่านี้มีบางครั้งที่ผู้ไซ้อาจคีย์ข้อมูลผิดได้ และมีผลกระทบต่อการทำงานของโปรแกรมมากหรือ น้อยแล้วแต่กรณี ดังนั้นจึงจำเป็นต้องมีระบบตรวจสอบข้อมูลที่ดี การตรวจสอบความถูกต้องของ ข้อมูลในโหมดการนำเข้าข้อมูลมีดังนี้

- (1) ตรวจสอบชนิดของข้อมูลที่รับเข้า
- (2) ตรวจสอบขอบเขตบนและขอบเขตล่างของข้อมูล
- (3) ตรวจสอบการไล่ข้อมูลผิด โดยการสร้างหน้าต่างให้ผู้ใข้ตรวจสอบความถูกต้องของ ข้อมูลก่อน ถ้าถูกต้องดีแล้วจึงยืนยันการนำเข้า โปรแกรมจึงจะบันทึกลงฐานข้อมูลให้
- (4) ตรวจสอบการใส่ข้อมูลไม่ครบ มี 2 กรณี คือ
	- (4.1) กรณีข้อมูลไม่ครบบางฟิลด์ ฟิลด์ไดที่ยอมให้ไม่มีการป้อนข้อมูลได้ ก็จะ กำหนดค่าโดยปริยาย (Default) ให้ และฟิลด์ไดที่จำเป็นต้องป้อนข้อมูลแต่ผู้ใช้ ละเลยหรือลืมใส่ โปรแกรมจะไม่ยอมบันทึกจนกว่าจะใส่ค่าให้เรียบร้อย
	- (4.2) กรณีข้อมูลหายไปทั้งแถว โดยการสร้างหน้าต่างตรวจสอบการนำเข้าทั้งหมดใน ช่วงเวลาหนึ่ง แล้วค้นหาว่ามีแถวใดบ้างที่ยังไม่มีการบันทึกข้อมูล และมีแถว ใดบ้างที่มีการบันทึกข้อมูลไปแล้ว
- (5) ตรวจสอบการใส่ข้อมูลเกิน นั่นคือตรวจสอบว่าผู้ใข้ใส่ข้อมูลซํ้าเหมือนเดิมหรือไม่ ซึ่ง ตรงส่วนนี้เป็นการทำงานเบื้องหลัง โปรแกรมจะไปค้นหาในฐานข้อมูลก่อนว่าแถวนี้มี การนำข้อมูลเข้าไปหรือยัง ถ้ามีการนำเข้าไปแล้วก็จะไม่บันทึกลงฐานข้อมูล
- 4.1.3 ทำงานในโหมดควบคุมบานประตูและจำลองสถานการณ์

สำหรับการคำนวณการจัดสรรนํ้าและระยะยกบานนัน จะเรมจากฝ่ายจัดสรรนำได้รับ ทราบปริมาณนั้าที่จัดสรรมาจากสำนักชลประทานต้นลังยัดผ่านทางวิทยุสื่อสาร แล้วจึงจัดสรร นํ้าตามนโยบายของแต่ละโครงการฯ ให้ยับตอนส่งนํ้าและโซนส่งนํ้าเป็นลำดับต่อไป แผนภาพ แสดงกระบวนการทำงานในโหมดควบคุมบานประตูและจำลองลถานการณ์ดังรูปที่ 4.5

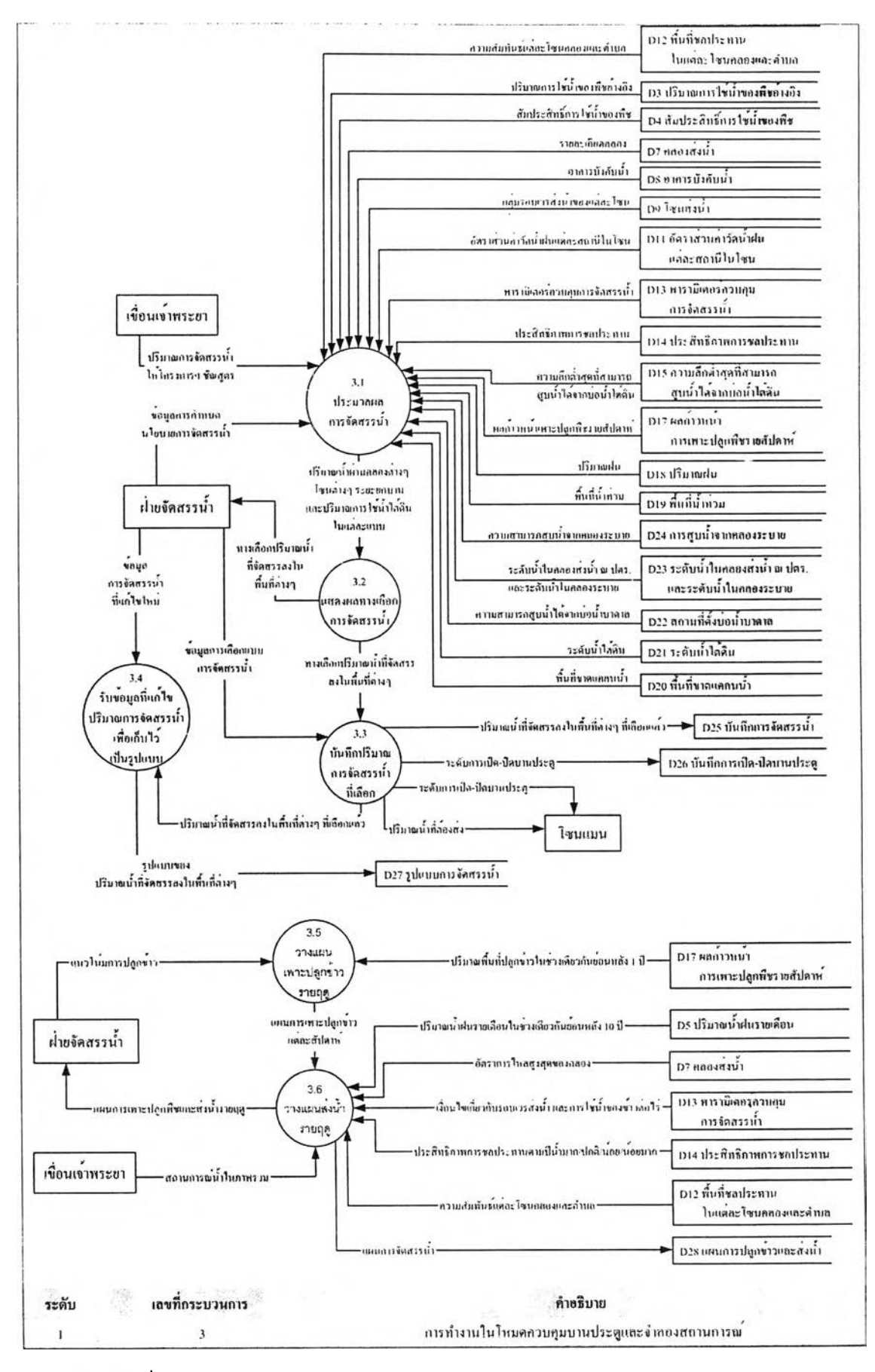

ปที่ 4.5 กระบวนการทำงานในโหมดควบคมบานประตและจำลองสถานการณ์

นกระบวนการประมวลผลการจัดสรรนํ้า(กระบวนการที่ 3.1) มีการทำงานหลักๆ อยู่ 9 กระบวนการดังรูปที่ 4.6 คือ

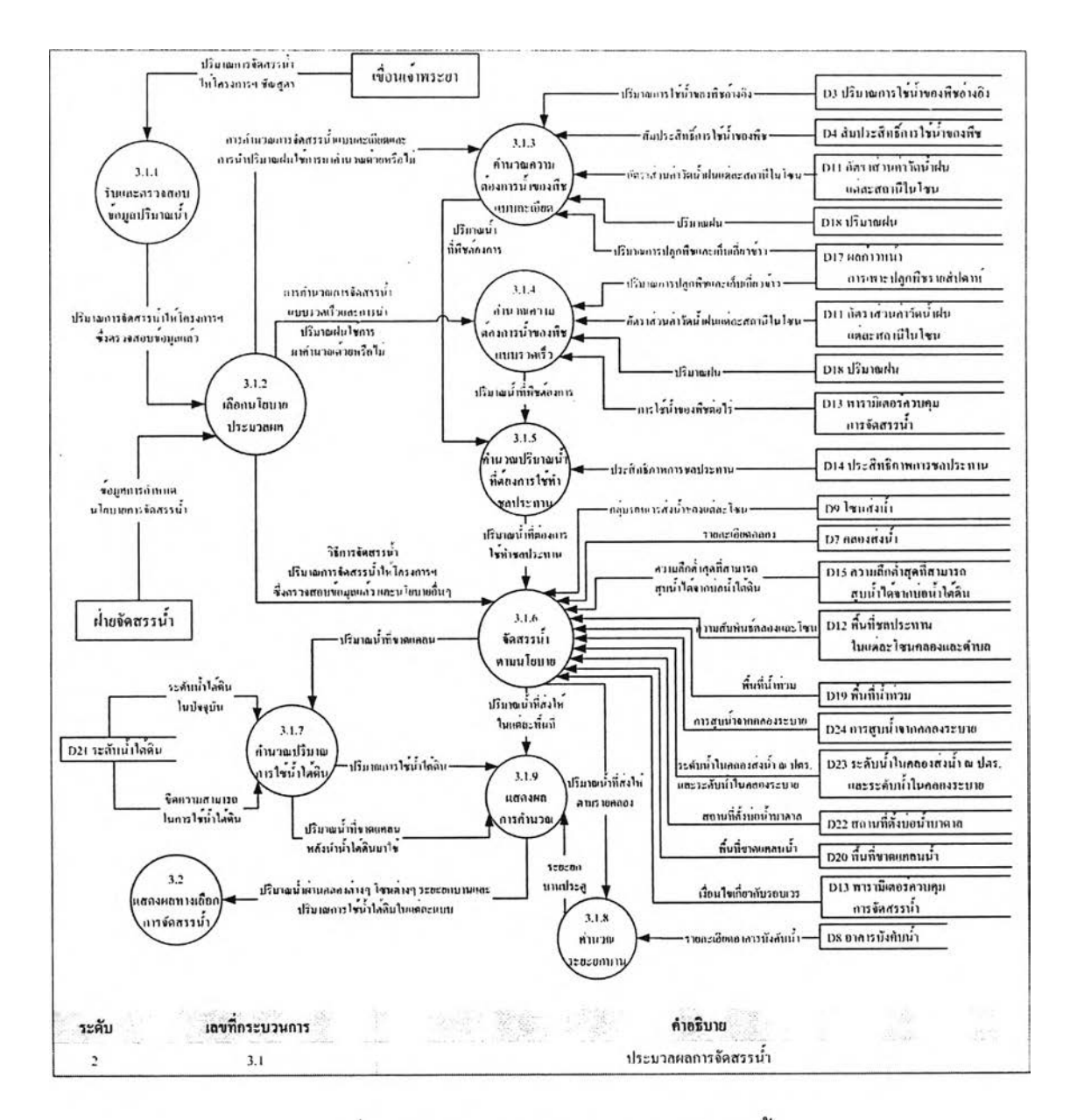

รูปที่ 4.6 กระบวนการประมวลผลการจัดสรรน้ำ

**1) กระบวนการรับและตรวจสอบข้อมูลปริมาณนํ้า** ซึ่งระบบจะแจ้งให้ผู้ใซ้ทราบเมือ มีการใส่ข้อมูลผิด หรือกดปมคำสั่งให้ประมวลผลการจัดสรรนํ้าโดยไม่ได้ใส่ปริมาณนํ้าเข้าส่ โครงการ

**2) กระบวนการเลีอกนโยบายประมวลผล** เป็นกระบวนการสำหรับสลับการทำงานไป ยังกระบวนการที่สอดคล้องกับนโยบายของผู้ใช้ระบบ

 $T99761915$ 

3) การะบวนการคำนวณความต้องการนํ้าของพืชแบบละเอียด กระบวนการ คำนวณความต้องการนํ้าของพืชสามารถทำได้ 2 วิธีคือ การคำนวณความต้องการนํ้าฃองพืชแบบ ละเอียด และการคำนวณความต้องการนํ้าของพืชแบบรวดเร็ว ซึ่งถ้ามีการคำนวณความต้องการ นํ้าฃองพืชแบบละเอียดแล้วก็จะข้ามการทำงานกระบวนการคำนวณความต้องการนํ้าฃองพืชแบบ รวดเร็วไป

การคำนวณความต้องการนํ้าฃองพืชแบบละเอียด มีข้อดีคือ สามารถคำนวณการไข้นํ้าได้ ค่อนข้างเที่ยงตรง แต่จะเที่ยงตรงแค่ไหนนั้นขึ้นอยู่กับความคลาดเคลื่อนของข้อมูลที่นำเข้ามา คำนวณ

การคำนวณปริมาณการใช้นํ้าฃองพืชแบบละเอียดนั้น จะเรมจากการหาจุดเริ่มต้นของการ เพาะปลูกพืชในแต่ละพื้นที่เพื่อหาปริมาณพื้นที่ในแต่ละช่วงอายุของพืช แล้วจึงใช้ค่าล้มประสิทธิ้ การใช้นํ้าฃองพืชในแต่ละช่วงอายุ มาคูณกับปริมาณการใช้นํ้าของพืชอ้างอิง ดังลมการที่ (1)

$$
W_{\text{Crop}} = (ET_{\text{Crop}} \cdot 10^{-3}) \cdot A
$$
 \n  
\n
$$
\mu_{\text{Crop}}^{\text{A}} = (5)
$$

*EE Crop สือ ปริมาณการใช้นํ้าของพืชท ี่สนใจ (มิลลิเมตรต่อหน่วยเวลา) KCr09 คือ สัมประลิทธการใช้นํ้าของพืชที่สนใจ (พืชชนิดเดียวกันแต่อายุ ต่างกัน ค่า KCr09 จะ!ม'เท่ากัน)*

*ET0 คือ ปริมาณการใช้นํ้าของพืชอ้างอิง (มิลลิเมตรต่อหน่วยเวลา)*  $W_{\rm{C_{CO}}}$  คือ ปริมาณการใช้น้ำของพืช (ลูกบาศก์เมตรต่อหน่วยเวลา)

จากนั้นจึงคำนวณความต้องการนํ้าฃองพืชในแต่ละพื้นที่โดยนำปริมาณฝนใช้การมาหัก ลบกับปริมาณการใช้นั้าฃองพืช ดังสมการที่ 6

*K e c u i r e = Crop* **- K f lr ----------------------------------( 6 )** *เมื่อ ^Require สือ ควานต้องการพื้าของพืช (ลูกบาศก์เมตรต่อหน่วยเวลา) Re" คือ ปริมาณฝนใช้การ (ลูกบาศก์เมตรต่อหน่วยเวลา)* ขั้นตอนการหาความต้องการนํ้าฃองพืชแบบละเอียดดังแผนภาพแสดงกระบวนการ คำนวณความต้องการนํ้าฃองพืชดังรูปที่ 4.7

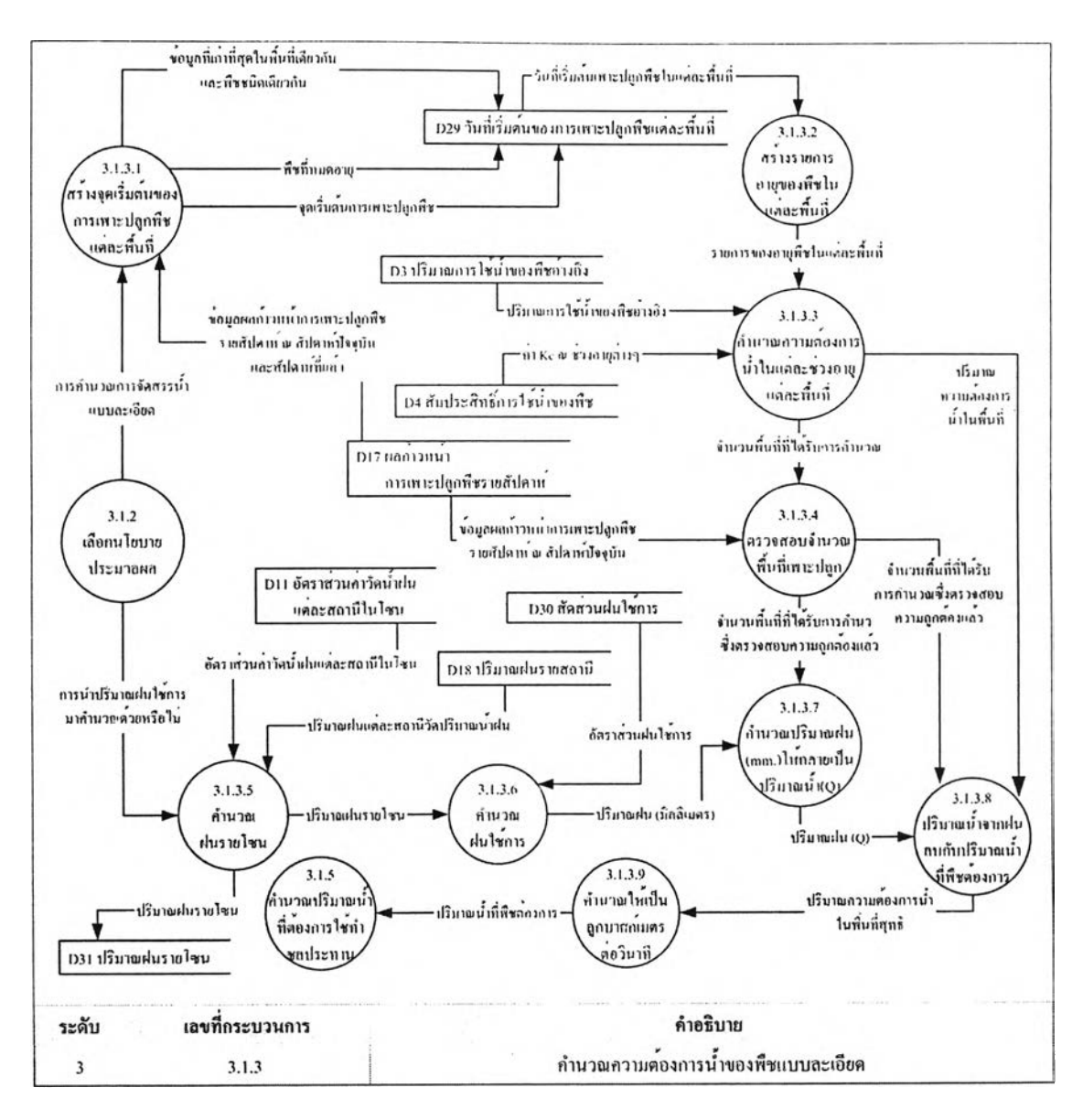

ูปที่ 4.7 กระบวนการคำนวณความต้องการนํ้าฃองพืชแบบละเอียด

4) กระบวนการคำนวณความต้องการน้ำของพีชแบบรวดเร็ว ในการประมวลผลถ้า มีการเลือกให้คำนวณปริมาณความต้องการนํ้าฃองพืชแบบรวดเร็วก็จะข้ามขั้นตอนการคำนวณ ความต้องการนํ้าฃองพืชแบบละเอียดไป

การคำนวณความต้องการนํ้าของพืชแบบรวดเร็ว มี,ข้อมีดีคือ ลามารถคำนวณได้อย่าง รวดเร็ว แต่ปริมาณความต้องการนำอาจมีความคลาดเคลือนอยู่มาก

ลำหรับวิธีการคำนวณนั้นจะนำปริมาณพื้นที่เพาะปลูกในวันที่ต้องการคำนาณดูณกับ ปริมาณการใช้นํ้าฃองพืชต่อวัน

$$
W_{\text{Crop}} = W_{\text{Duy}}^* A
$$
           \n
$$
W_{\text{Crop}} = W_{\text{Duy}}^* A
$$
 (7)

 $W_{\alpha\mu}$  คือ ปริมาณการใช้น้ำของพืชใน 1 ไร่ (ลูกบาศก์เมตรต่อวัน)  $W_{\rm con}$  คือ ปริมาณการใช้น้ำของพืช (ลูกบาศก์เมตรต่อวัน) จากนั้นจึงคำนวณความต้องการนํ้าของพืชในแต่ละพื้นที่โดยนำปริมาณฝนใช้การมาหัก ลบกับปริมาณการใช้นํ้าฃองพืช ดังสมการที่ (6)

ขั้นตอนการหาความต้องการนํ้าฃองพืชแบบรวดเร็วดังแผนภาพแสดงกระบวนการคำนวณ ความต้องการน้ำของพืชดังรูปที่ 4.8

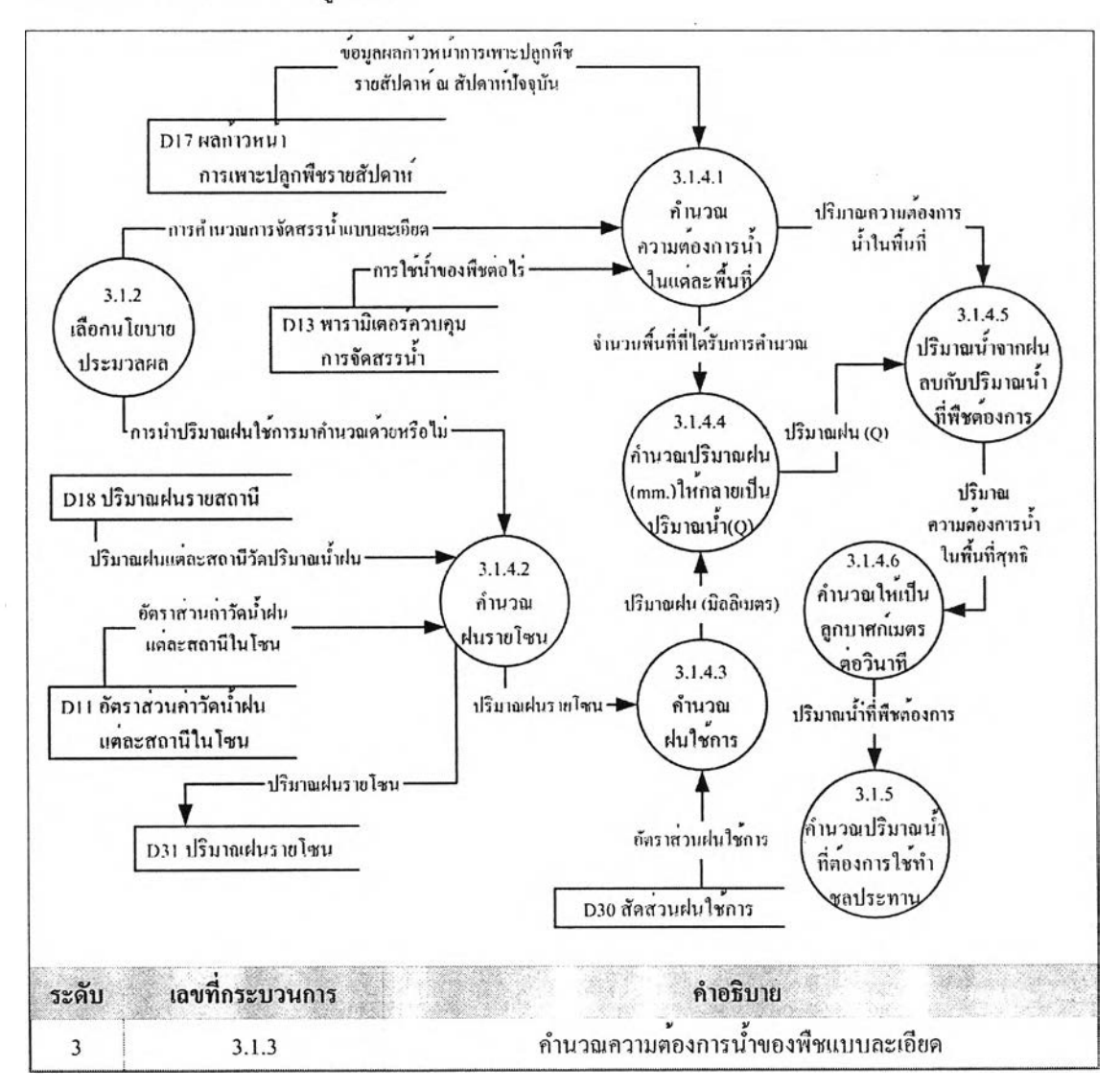

รูปที่ 4.8 กระบวนการคำนวณความต้องการนํ้าฃองพืชแบบรวดเร็ว

5) กระบวนการคำนวณปริมาณนํ้าที่ต้'องการใช้ทำชลประทาน เนื่องจากการส่งนำ จากหัวงานเช้าไปยังพื้นที่เป้าหมาย จะต้องมีการสูญเสียนํ้าระหว่างทาง เช่น จากการระเหยและ รั่วซึม ดังนั้นจึงต้องนำค่าประสิทธิภาพการชลประทานเช้ามาคำนวณด้วยดังสมการที่ (4)

$$
E_{\text{irr}} = W_{\text{net}} / W_{\text{gross}}
$$

*เมื่อ Elrr คือ ประสิทธิภาพของการชลประทาน (/irrigation efficiency) พnet คอ ปริมาณนำสุทธิทีต้องการ (Net water requirement) Wgros8 คือ ปริมาณนํ้าที่ต้องเข้าระบบส่งนํ้า (Gross water application)*

- 6) กระบวนการ'จัดสรรน'าตามน'โยบาย ซึ่งนโยบายเหล่านี้ได้แก่
- การจัดรอบเวรส่งน้ำเป็นอย่างไร
- ให้มีการจัดสรรนํ้าโดยวิธีการใดระหว่าง การจัดสรรนํ้าโดยการจัดตามรอบเวรและ ลำดับความสำคัญของพื้นที่ การจัดสรรนํ้าตามความต้องการนํ้าของพืช การจัดสรร นํ้าตามรูปแบบที่กำหนดไว้ และการจัดสรรนํ้าเหมือนในอดีตที่มีสถานการณ์คล้ายกัน
- มีการใช้นํ้าใต้ดินด้วยหรือไม่ และมีความเข้มงวดกับการใช้นํ้าใต้ดินหรือไม่

ลำหรับนโยบายเรื่องรอบเวรล่งนํ้านั้นแต่ละโครงการชลประทานอาจแตกต่างกัน หรือ แม้แต่ในโครงการเดียวกันก็อาจมีการเปลี่ยนแปลงเกิดขึ้นได้ ลิ่งที่ต้องพิจารณาลำหรับรอบเวรล่ง นํ้าคือ

- พื้นที่ใดอยู่ในรอบเวร และพื้นที่ใดอยู่นอกรอบเวร
- ปริมาณนํ้าที่ให้กับพื้นที่ในรอบเวรเป็นกี่เปอร์เซ็นต์ชองอัตราการไหลสูงสุดในคลอง ตามที่ออกแบบ
- นอกรอบเวรมีการล่งนํ้าหรือไม่
- ปริมาณนํ้าที่ให้กับพื้นที่นอกรอบเวรเป็นกี่เปอร์เซ็นต์ของอัตราการไหลสูงสุดในคลอง ตามที่ออกแบบ
- นอกรอบเวรมีการสลับพื้นที่ในการให้นํ้าหรือไม่
- จำนวนวันที่มีการสลับพื้นที่ให้นํ้าและไม่ให้นํ้าในพื้นที่นอกรอบเวร
- ปริมาณนํ้านอนคลองเป็นกี่เปอร์เซ็นต์ของอัตราการไหลสูงสุดในคลองตามที่ออกแบบ

ลำหรับการตรวจสอบและปรับปรุงรอบเวรให้ทันสมัยซึ่งจะแสดงแผนผังการทำงานไว้ใน ภาคผนวก ค

แผนภาพแสดงกระบวนการประมวลผลการจัดสรรนํ้าดังรูปที่ 4.9

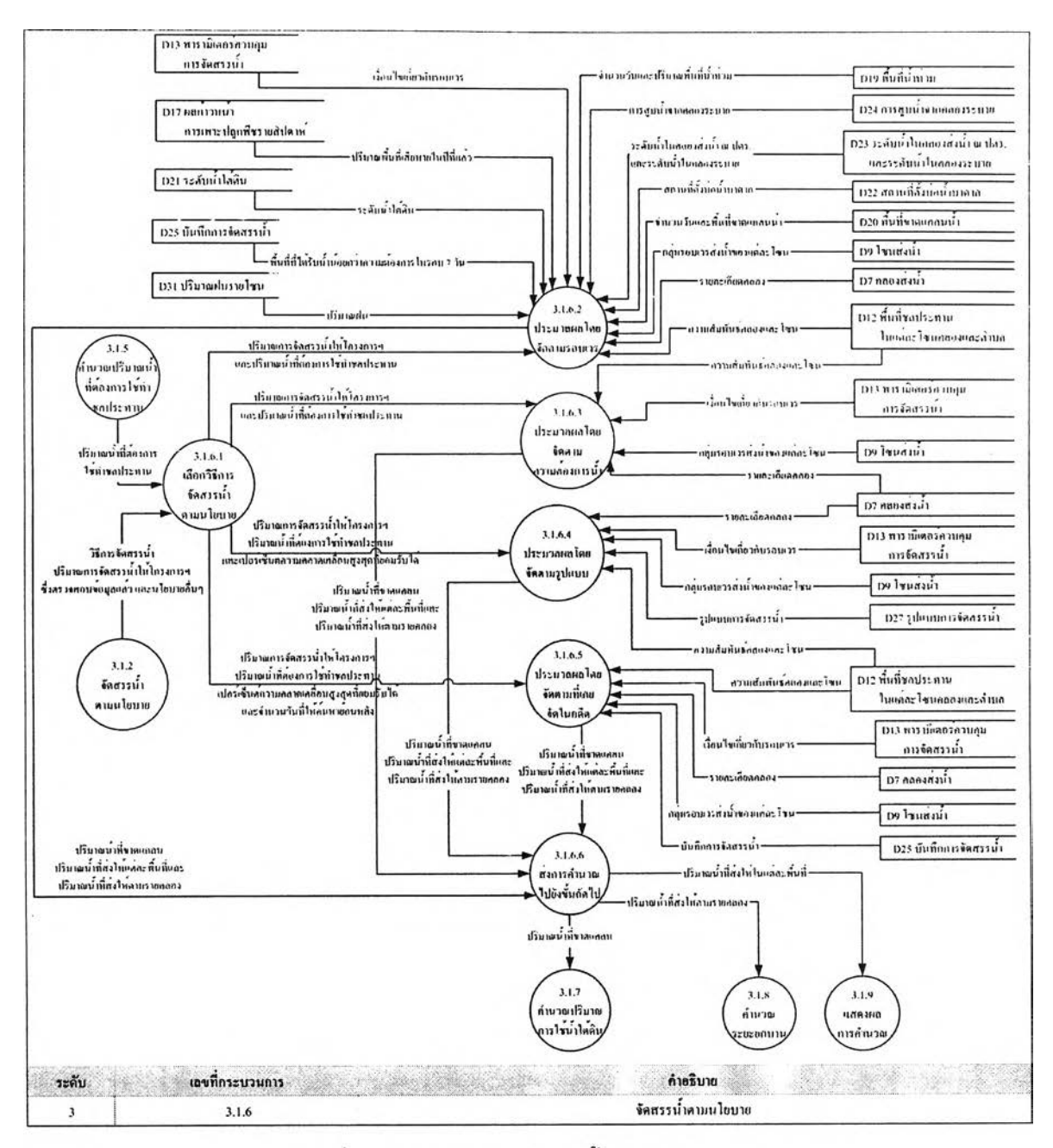

รูปที่ 4.9 กระบวนการจัดสรรน้ำตามนโยบาย

ำหรับการจัดสรรนํ้าแบบต่างๆ ที่แสดงดังรูปที่ 4.9 คือ

(1 ) คำนวณปริมาณนํ้าที่ล่งให้แต่ละพื้นที่โดยจัดตามรอบเวร ในกรณีที่ปริมาณนํ้าไม่ เป็นไปตามแผนจะจัดการโดยสร้างดรรชนีจัดลำดับความสำดัญของพื้นที่โดยการให้คะแนนในแต่ ละปัจจัยที่มีผลกระทบ เพื่อเรียงลำดับคะแนนแล้วจัดสรรนํ้าให้แต่ละพื้นที่ต่อไป ปัจจัยในการ กำหนดความสำคัญของคลองเหล่านี้ได้แก่ ปริมาณความต้องการนํ้าฃองพืช ปริมาณนำที่ได้รับ น้อยกว่าความต้องการในรอบ 7 วัน ปริมาณพื้นที่และจำนวนวันที่ขาดแคลนนำ ปริมาณพืนที่และ ความสูงของนํ้าที่ท่วม จำนวนวันที่นํ้าท่วม พื้นที่เลียหายในปีที่แล้ว ปริมาณฝนใช้การ ระดับนำใต้

ิน จำนวนบ่อนํ้าใต้ดิน และปริมาณนํ้าซลประทานคงค้าง สำหรับการคำนวณคะแนนโดยการถ่วง นํ้าหนักในแต่ละปัจจัยแสดงแผนภาพไว้ที่ภาคผนวก ค

ในการให้นํ้าหนักของแต่ละปัจจัยที่มีผลกระทบมีความแตกต่างกันในแต่ละทางเสือกคือ

- ทางเลือกที่ 1 ให้ค่าถ่วงนํ้าหนักแต่ละปัจจัยที'เกี่ยวข้องตามที่ผู้ใช้เสือกเอง
- ทางเสือกที่ 2 ให้ค่าถ่วงนํ้าหนักโดยเน้นปริมาณความต้องการนํ้าฃองพืชและการ จัดสรรนํ้าในรอบ **7** วันที่ผ่านมา ซึ่งพื้นที่ใดอยู่ในรอบเวร มีความต้องการนํ้ามาก แต่ ได้รับการจัดสรรนํ้าในปริมาณที่น้อย จะมีความสำคัญมากที่สุด
- ทางเสือกที่ 3 ให้ค่าถ่วงนํ้าหนักโดยเน้นพื้นที่ใกล้จะเสียหาย ทั้งที่เกิดจากนํ้าท่วม การ ขาด**แคลน,**นา หรือแม้กระทั่งพื้นที่เสียหายในปีที่**แล้ว** โดยพื้นที่นํ้าท่วมจะจัดสรรนํ้าให้ ทีหลัง พื้นที่ขาดแคลนนํ้าจะจัดสรรให้ก่อน และพื้นที่เสียหายในปีที่แล้วก็เช่นเดียวกัน จะเป็นพื้นที่ที่มีความสำคัญมากกว่า
- ทางเสือกที่ 4 คำนวณโดยเน้นปริมาณนํ้าจากแหล่งอื่นเป็นหลัก โดยพื้นที่ที่มีคักยภาพ ในการหาปริมาณนํ้าจากแหล่งอื่นมาทดแทนได้น้อยจะมีความสำคัญมากกว่า ศักยภาพในการหาปริมาณนํ้าจากแหล่งอื่นนี้ได้แก่ ระดับนํ้าคลองระบาย ความสามารถสูบนํ้าจากคลองระบาย ระดับนํ้าในบ่อนํ้าใต้ดิน ความสามารถสูบนำได้ จากบ่อนํ้าใต้ดิน ปริมาณฝนใช้การ

การจัดการนํ้ากรณีปริมาณนํ้าที่ได้รับไม่เป็นไปตามแผนเป็นไปได้ 2 กรณีคือ

- กรณีปริมาณนํ้าน้อยกว่าแผน พื้นที่ในรอบเวรที่มีความสำคัญน้อยกว่าจะถูกจัดให้อยู่ นอกรอบเวรล่งนํ้าชั่วคราว
- กรณีปริมาณนํ้ามากกว่าแผน พื้นที่นอกรอบเวรที่มีความสำคัญมากกว่าจะถูกจัดให้ อยู่ในรอบเวรล่งนํ้าชั่วคราว

แผนภาพแสดงกระบวนการคำนวณปริมาณนํ้าที่ล่งให้แต่ละพื้นที่โดยจัดตารมรอบเวรดัง **รูปที่ 4.10**

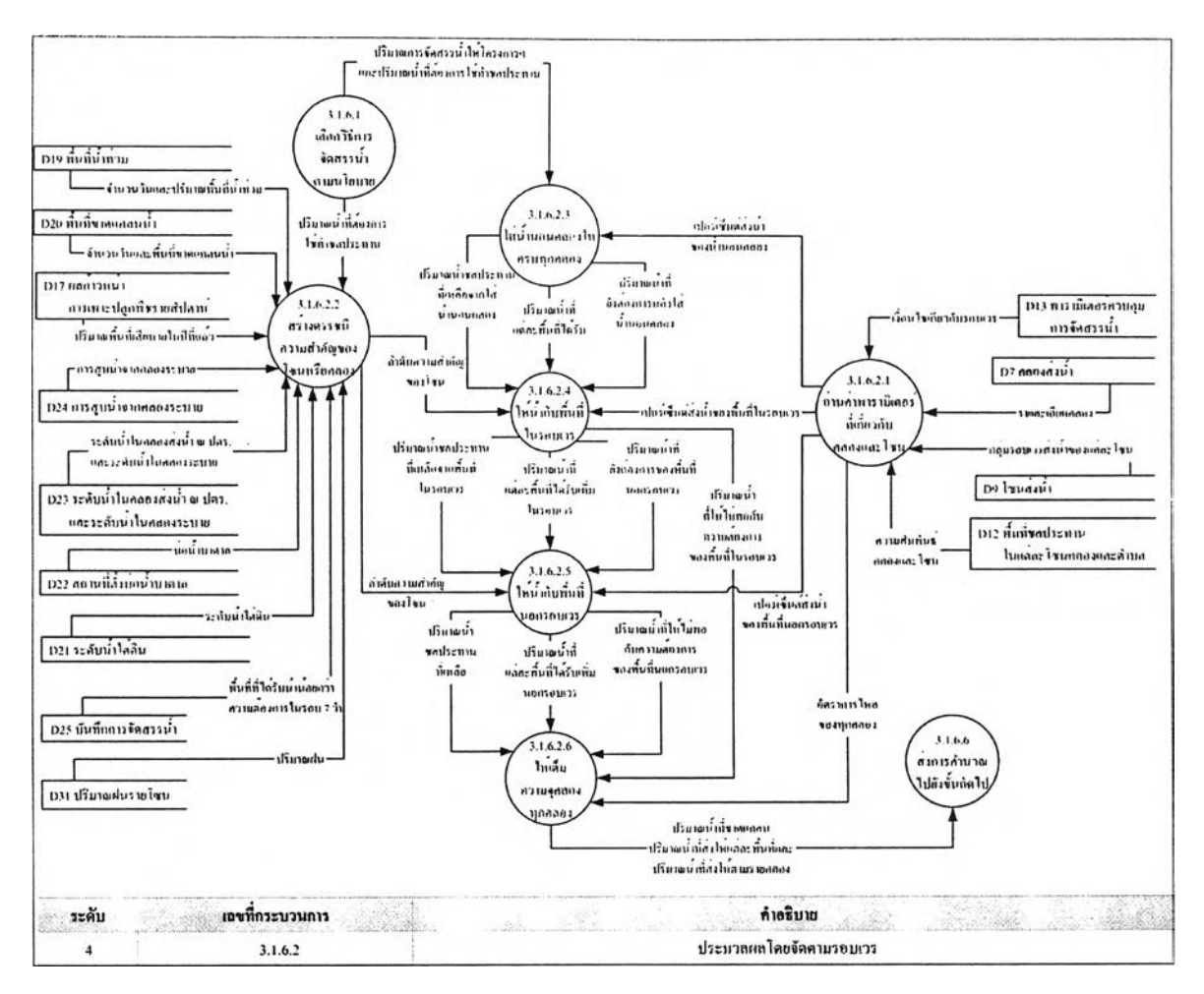

ูปที่ 4.10 กระบวนการประมวลผลโดยจัดสรรนํ้าตามรอบเวร

(2) ประมวลผลโดยจัดตามความต้องการนํ้า ในการคำนวณปริมาณการจัดสรรนํ้าด้วยวิธี นี้ มีความแตกต่างกันในแต่ละทางเลือกคือ

- ทางเลือกที่ 1 คำนวณโดยเฉลี่ยปริมาณนํ้าทั้งโครงการตามสัดส่วนความต้องการนํ้า
- ทางเลือกที่ 2 คำนวณโดยส่งนํ้านอนคลองให้กับทุกคลองในอัตราที่กำหนด ถ้ายังมีนํ้า เหลือจะเฉลี่ยส่งให้ทุกคลองในพื้นที่รอบเวรตามสัดส่วนความต้องการนํ้า โดยส่งให้ไม่ เกินความต้องการนํ้าฃองแต่ละพื้นที่ในรอบเวร ถ้ายังมีนํ้าเหลืออีกจะเฉลี่ยส่งให้ใน พื้นที่นอกรอบเวร โดยส่งให้ไม่เกินความต้องการนํ้าของแต่ละพื้นที่นอกรอบเวร และ ถ้ายังมีนํ้าเหลืออีกจะเฉลี่ยส่งให้ทุกคลอง
- ทางเลือกที่ 3 มีวิธีการคำนวณเช่นเดียวกับแบบที่ 2 แต่ในกรณีที่มีนํ้ามากกว่าความ ต้องการนํ้า นํ้าส่วนที่เหลือจะถูกปล่อยออกที่อาคารบังคับนํ้าหัวงานโครงการฯ (สำหรับโครงการส่งนํ้าและบำรุงรักษาชัณสูตรจะปล่อยออกที่ท้ายประตูนํ้าบางระจัน)

- ทางเลือกที่ 4 มีวิธีการคำนวณเช่นเดียวก้บแบบที่ 2 แต่จะส่งนํ้าให้ไม่เกินความจุของ คลองแต่ละลาย นํ้าส่วนที่เหลือจะถูกปล่อยออกที่อาคารบังคับนํ้าหัวงานโครงการฯ (สำหรับโครงการส่งนํ้าและบำรุงรักษาชัณสูตรจะปล่อยออกที่ท้ายประตูนํ้าบางระจัน)

แผนภาพกระบวนการประมวลผลโดยจัดตามความต้องการนํ้าดังรูปที่ 4.11

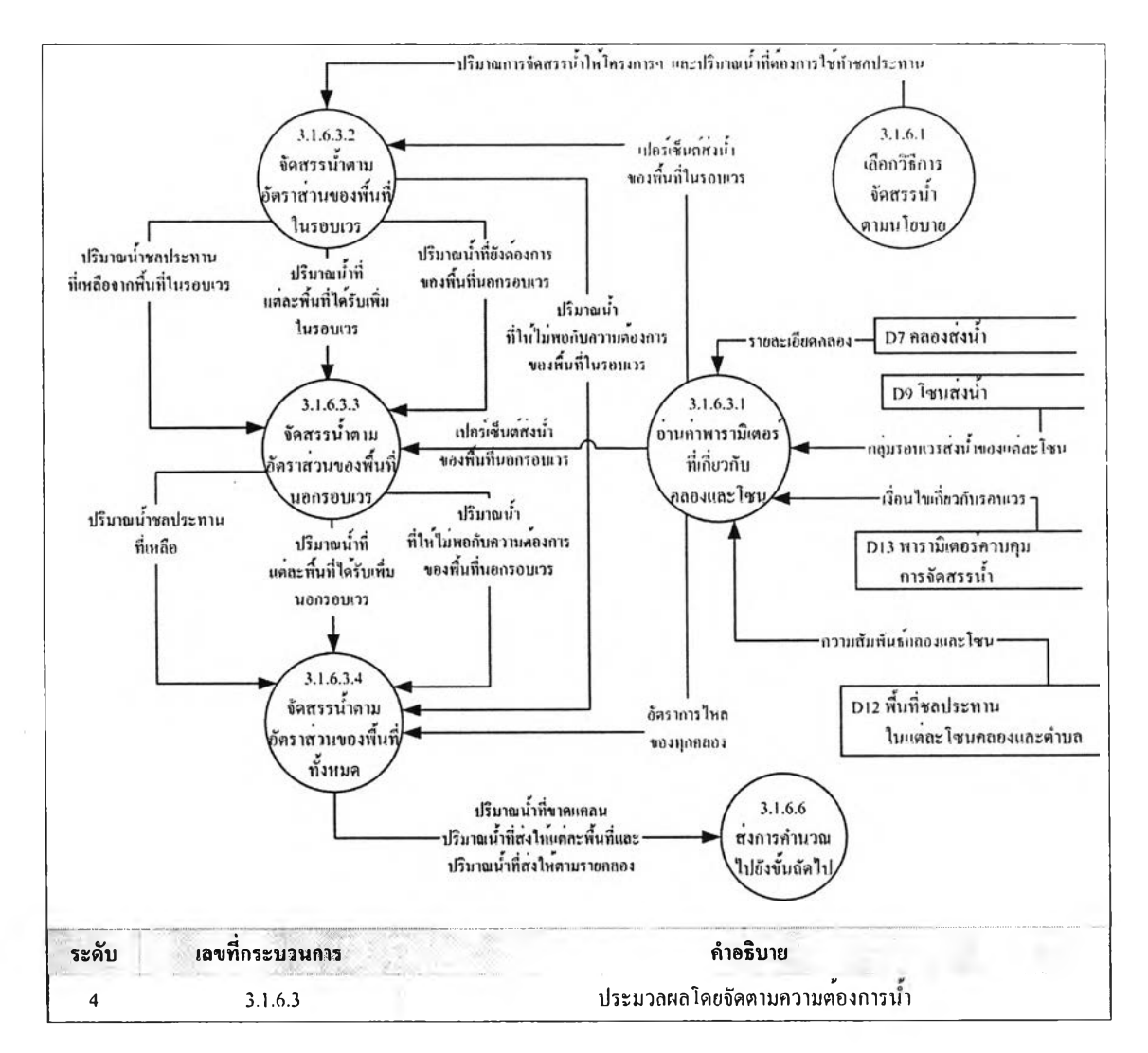

รูปที่ 4.11 กระบวนการประมวลผลโดยจัดสรรนํ้าตามความต้องการนํ้า

(3) ประมวลผลโดยจัดตามรูปแบบ เป็นการคำนวณปริมาณการจัดสรรนํ้าโดยวิธีการ เลือกชุดการจัดสรรนํ้าตามรูปแบบที่บันทึกไว้ในลถานการณ์ที่ใกล้เคียงกันโดยรูปแบบที่บันทึกไว้นี ได้มาจาการจัดสรรนํ้าในอดีตซึ่งมีการปรับปรุงข้อมูลดีแล้วและบันทึกไว้เป็นรูปแบบมาตรฐาน

สำหรับการเปรียบเทียบเพื่อเลือกสถานการณ์ที่ใกล้เคียงกันนั้นจะพิจารณาจาก ปริมาณ นํ้าที่ได้รับจากสำนักชลประทานต้นสังกัด รอบเวรส่งนํ้า และปริมาณที่ต้องการใช้ทำการ ชลประทาน

ผนภาพกระบวนการคำนวณปริมาณการจัดสรรนํ้าโดยวิธีการเลือกชุดการจัดสรรนํ้าตาม รูปแบบดังรูปที่ 4.12

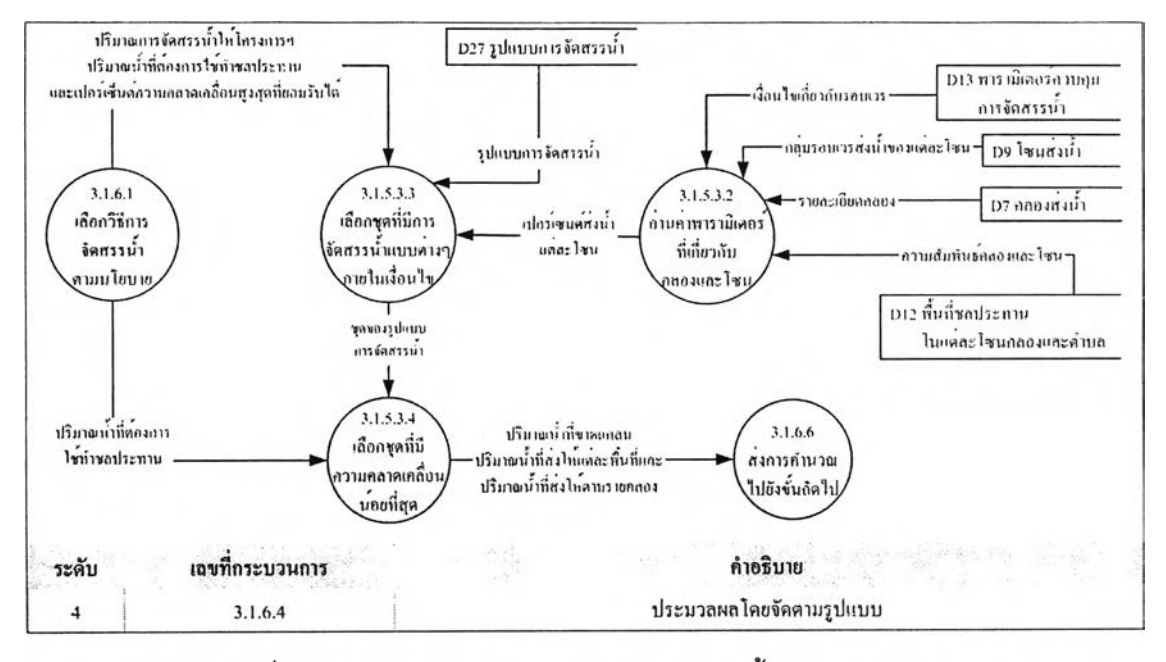

รูปที่ 4.12 กระบวนการประมวลผลโดยจัดสรรน้ำตามรูปแบบ

ในการเลือกชุดรูปแบบที่มีความคลาดเคลื่อนน้อยที่สุดนั้น มีวิธีการเลือกได้หลายแบบที่ แตกต่างกันคือ

- เมื่ออยู่ในรอบเวรเหมือนกัน ปริมาณนํ้าที่ได้รับเท่ากัน ปริมาณความต้องการนำ ชลประทานคลาดเคลื่อนโดยรวมน้อยที่สุด
- เมื่ออยู่ในรอบเวรเหมือนกัน ปริมาณนํ้าที่ได้รับเท่ากัน ปริมาณความต้องการนำ ชลประทานคลาดเคลื่อนมีแนวโน้มไปในทิศทางเดียวกันกับต้นแบบ
- เมื่ออยู่ในรอบเวรเหมือนกัน ปริมาณนํ้าที่ได้รับเท่ากัน ปริมาณความต้องการนํ้า ชลประทานคลาดเคลื่อนในช่วงที่ยอมรับได้เฉลี่ยค่า
- เมื่ออยู่ในรอบเวรเหมือนกัน ปริมาณนํ้าที่ได้รับใกล้เคียงกัน ปริมาณความต้องการนํ้า ชลประทานคลาดเคลื่อนโดยรวมน้อยที่สุด

สำหรับแผนผังแสดงวิธีการเปรียบเทียบหาสถานการณ์ที่ใกล้เคียงกันที่สุดนั้นแสดงอยู่ใน ภาคผนวก ค

(4) ประมวลผลโดยจัดสรรนํ้าตามที่เคยจัดในอดีต เป็นการคำนวณปริมาณการจัดสรรนํ้า โดยวิธีการเลือกชุดการจัดสรรนํ้าเหมือนในอดีตในสถานการณ์ที่ใกล้เคียงกัน มีระเบียบวิธี

หมือนกับการจัดสรรนํ้าตามรูปแบบ แต่ต่างกันที่ข้อมูลที่นำมาใช้จะเป็นข้อมูลการจัดสรรนํ้าใน อดต

ลำหรับการเปรียบเทียบเพื่อเลือกสถานการณ์ที่ใกล้เคียงกันนั้นจะพิจารณาจากปริมาณนํ้า ที่ได้รับจากสำนักชลประทานต้นสังกัด รอบเวรลํงนํ้า และปริมาณที่ต้องการใช้ทำการชลประทาน แผนภาพกระบวนการประมวลผลโดยจัดสรรนํ้าตามที่เคยจัดในอดีตดังรูปที่ 4.13

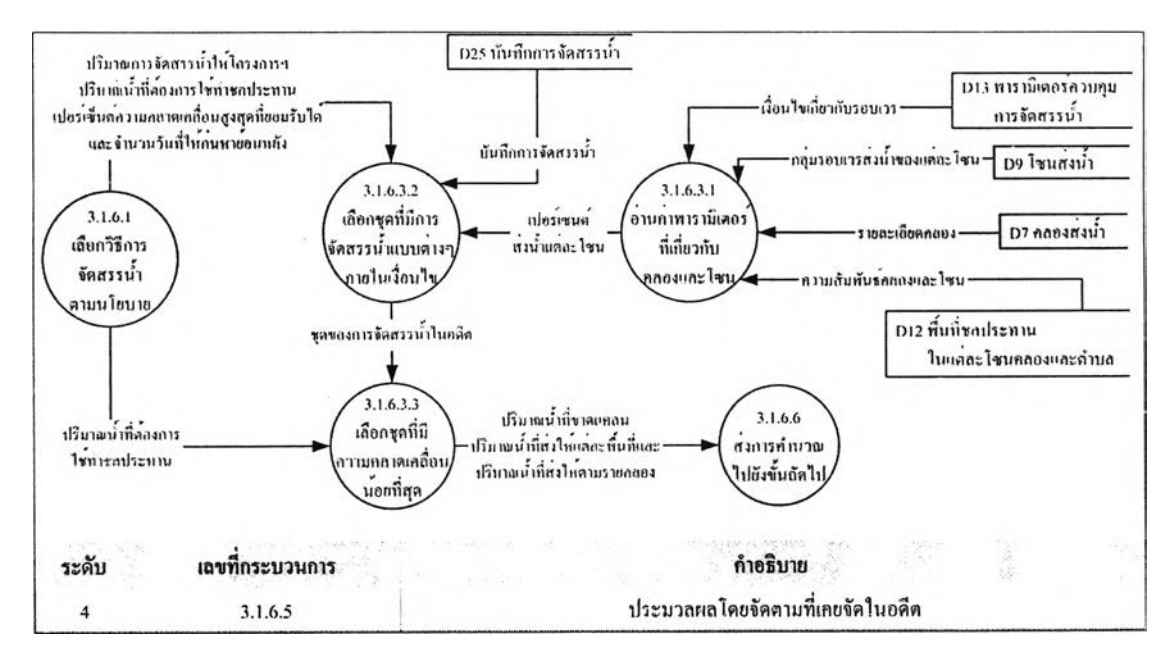

รูปที่ 4.13 กระบวนการประมวลผลโดยจัดสรรนํ้าตามที่เคยจัดในอดีต

7) กระบวนการคำนวณปริมาณการใช้น้ำใต้ดิน ซึ่งจะแสดงแผนผังการทำงานไว้ใน ภาคผนวก ค

<sup>8</sup> ) กระบวนการคำนวณระยะยกบาน ในการคำนวณระยะยกบานนั้นข้อมูลที่ต้องใช้ คือ ข้อมูลทางวิศวกรรมรองอาคารบังคับนํ้า เช่น อาคารบังคับนํ้านี้ตั้งอยู่ที่คลองอะไร กิโลเมตรที่ เท่าไร มืจำนวณประตูระบายนํ้ากี่ประตู รูปทรงเป็นอย่างไร มืฃนาดเท่าไหร่ เป็นต้น และปริมาณนํ้า ที่ผ่านแต่ละคลอง การคำนวณระยะยกบานมีระเบียบวิธีดังนี้คือ

- (1) คำนวณระยะยกบานประตูชองอาคารบังคับนํ้าต้นคลองจากปริมาณนํ้าผ่านอาคาร บังคับนํ้า
- (2) คำนวณระยะยกบานอาคารบังคับนํ้ากลางคลอง
	- (2.1) คำนวณปริมาณนํ้าที่แยกไปกับคลองสายย่อยก่อนถึงอาคารบังคับนํ้า
	- (2.2) คำนวณปริมาณนํ้าที่แยกไปกับคลองสายย่อยหลังผ่านอาคารบังคับนํ้า
- (2.3) คำนวณปริมาณนั้าที่ส่งให้คลองเลันนั้นโดยไม่รวมกับคลองแยกสายย่อย โดย นำปริมาณนํ้าเข้าคลองลบด้วยปริมาณนํ้าที่แยกไปกับคลองสายย่อยก่อนถึง อาคารบังคับนํ้าและลบด้วยคำนวณปริมาณนํ้าที่แยก1ไปกับคลองสายย่อยหลัง ผ่านอาคารบังคับนํ้า
- (2.4) คำนวณปริมาณนั้าที่ส่งให้ใช้ในคลองเลันนั้นก่อนถึงอาคารบังคับนํ้า
- (2.5) คำนวณปริมาณนํ้าที่ไหลผ่านอาคารบังคับนํ้ากลางคลอง โดยนำปริมาณนํ้าเข้า คลองลบกับปริมาณนํ้าที่แยกไปกับคลองสายย่อยก่อนถึงอาคารบังคับนํ้าและ ลบด้วยปริมาณนั้าที่ส่งให้ใช้ในคลองเลันนั้นก่อนถึงอาคารบังคับนํ้า
- (2.6) คำนวณระยะยกบานประตูของอาคารบังคับนํ้ากลางคลองจากปริมาณนํ้าที่ ไหลผ่านอาคารบังคับนํ้ากลางคลอง
- (3) คำนวณระยะยกบานอาคารบังคับนํ้าท้ายคลอง
	- (3.1) คำนวณปริมาณนั้าที่ส่งให้ใช้Iนคลองเลันนั้นก่อนถึงอาคารบังคับนํ้า
	- (3.2) คำนวณปริมาณนํ้าที่แยกไปกับคลองลายย่อยก่อนถึงอาคารบังคับนํ้า
	- (3.3) คำนวณปริมาณนั้าที่ส่งให้คลองเลันนั้นโดยไม่รวมกับคลองแยกสายย่อย โดย นำปริมาณนํ้าเข้าคลองลบด้วยปริมาณนํ้าที่แยกไปกับคลองสายย่อยก่อนถึง อาคารบังคับนํ้า
	- (3.4) คำนวณปริมาณนั้าที่ส่งให้ใช้ในคลองเลันนั้นก่อนถึงอาคารบังคับนํ้า
	- (3.5) คำนวณปริมาณนํ้าที่ไหลผ่านอาคารบังคับนํ้าปลายคลอง โดยนำปริมาณนํ้า เข้าคลองลบกับปริมาณนํ้าที่แยกไปกับคลองสายย่อยก่อนถึงอาคารบังคับนํ้า และลบด้วยปริมาณนํ้าที่ส่งให้ใช้ในคลองเด้นนั้นก่อนถึงอาคารบังคับนํ้า
	- (3.6) คำนวณระยะยกบานประตูของอาคารบังคับนํ้าปลายคลองจากปริมาณนํ้าที่ ไหลผ่านอาคารบังคับนํ้าปลายคลอง
- 9) กระบวนการแสดงผลการคำนวณ ซึ่งผลลัพธ์ที่นำมาแสดงคือปริมาณการจัดสรร นํ้า1ให้กับพื้นที่ต่างๆ คลองต่างๆ โชนต่างๆ ปริมาณนํ้าที่ไม่พอกับความต้องการ ระยะ ยกบานประตู ปริมาณการใช้นํ้าใต้ดิน และปริมาณฝนในพื้นที่นั้น ทุกผลลัพธ์คำนวณ ให้มีหน่วยเป็นลูกบาศก์เมตรต่อวินาที
- 4.1.4 วางแผนเพาะปลูกข้าวรายฤดู

ารสร้างแผนการเพาะปลูกข้าวรายฤดูนั้นจะกระทำโดยนำข้อมูลการเพาะปลูกข้าวจริงใน ปีปัจจุบันมาปรับปรุงตามปริมาณนํ้าในเขื่อนและแนวโน้มการเพาะปลูกข้าวที่เพิ่มขึ้นหรือลดลง

## 4.1.5 วางแผนส่งนารายฤดู

การสร้างแผนการส่งนํ้ารายฤดูนั้นจะกระทำโดยสลับรอบเวรส่งนำในปีที่ต้องการคำนวณ ให้ถูกต้อง แล้วจึงหาพื้นที่ในรอบเวรเพื่อคำนวณแผนการส่งนํ้ารายสัปดาห์ แผนภาพแสดง กระบวนการวางแผนส่งนํ้ารายฤดูดังรูปที่ 4.14

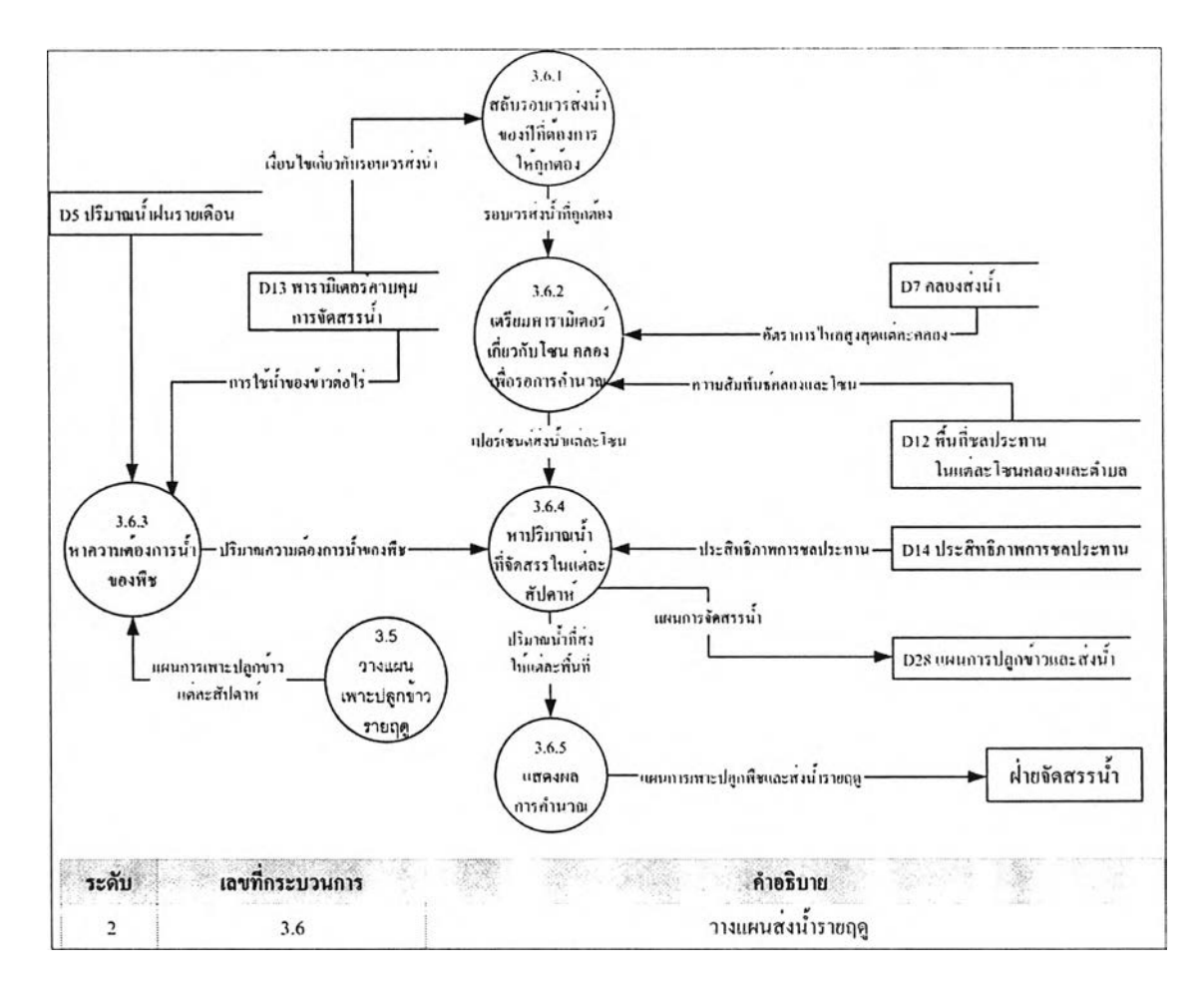

รูปที่ 4.14 กระบวนการวางแผนส่งนํ้ารายฤดู

## 4.1.6 ทำงานในโหมดการสร้างรายงาน

โหมดการสร้างรายงานใช้ในการจัดพิมพ์รายงานต่างๆ ทั้งทางสถิติและการ คำนวณ โดยข้อมูลที่นำมาใช้สร้างรายงานนั้นคือ ข้อมูลผลก้าวหน้าเพาะปลูกพืชราย สัปดาห์ซึ่งมาจากโหมดการนำเข้าข้อมูล ข้อมูลบันทึกการจัดสรรนํ้า ข้อมูลบันทึกการเปิด-ปิดบานประตู และข้อมูลรูปแบบการจัดสรรนํ้าซึ่งมาจากการบันทึกผลการคำนวณใน โหมดควบคุมบานประตูและจำลองสถานการณ์ แผนภาพแสดงกระบวนการทำงานใน โหมดการสร้างรายงานดังรูปที่ 4.15

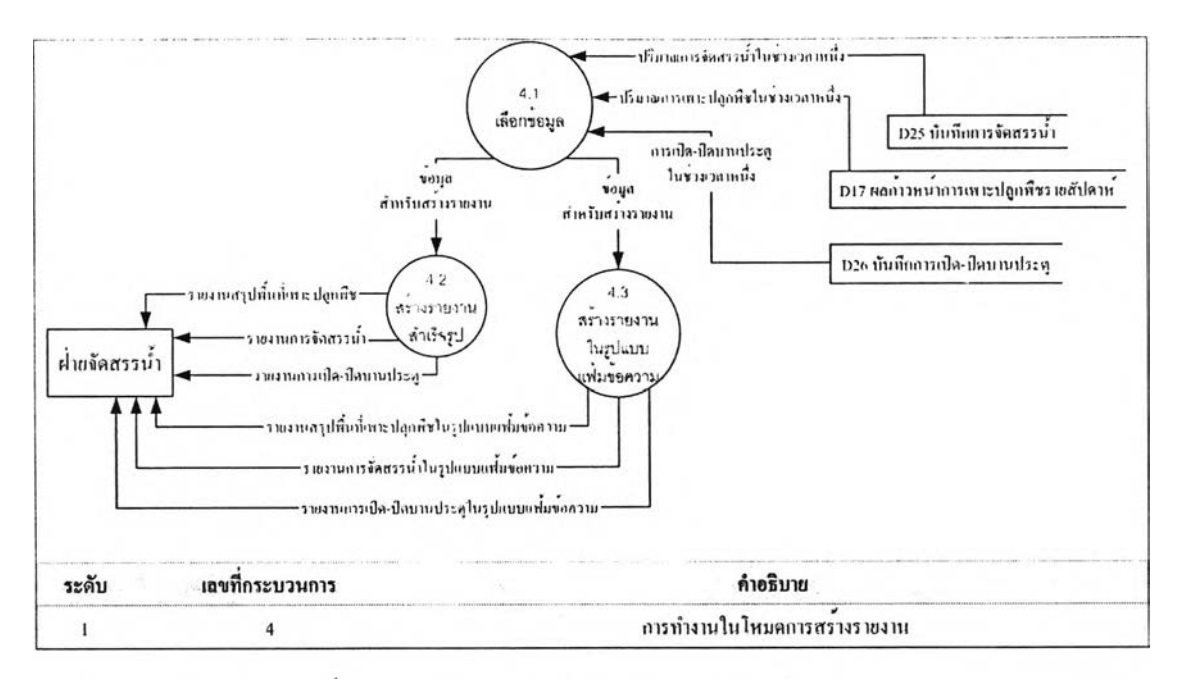

รูปที่ 4.15 กระบวนการทำงานในโหมดการสร้างรายงาน

### 4.2 การ'อ'อกแบบความส้มพันธ์ข้อมูล และฐานข้อมูล

เป็นการนำเอาแหล่งข้อมูลที่ได้จากแผนภาพกระแสข้อมูลในการออกแบบกระบวนการมา สร้างความสัมพันธ์ระหว่างเอนติตี และกำหนดรายละเอียดแต่ละเอนติตีประกอบด้วย 2 ส่วนคือ การสร้างความสัมพันธ์ข้อมูล และการออกแบบฐานข้อมูล

การสร้างความสัมพันธ์ข้อมูล เป็นการนำเอาข้อมูลที่ได้จากการออกแบบกระบวนการมา สร้างเป็นความสัมมพันธ์ระหว่างเอนติตี แผนภาพจำลองข้อมูลแสดงความสัมพันธ์ระหว่างเอนติตี แสดงได้ดังรูปที่ 4.16

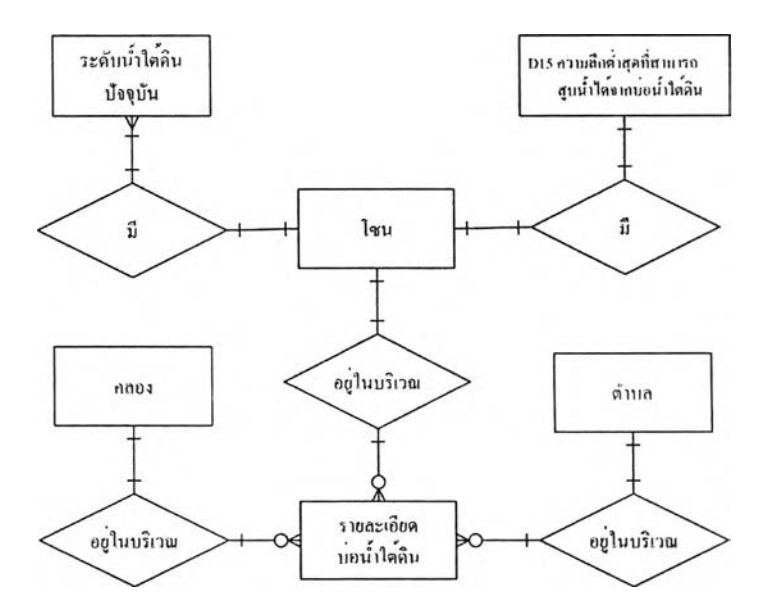

รูปที่ 4 .1 6 แผนภาพแสดงความสัมพันธ์ของข้อมูลในกลุ่มของบ่อนํ้าใต้ดินของระบบ สนับสนุนการตัดสินใจสัดสรรนํ้าในโครงการชลประทาน

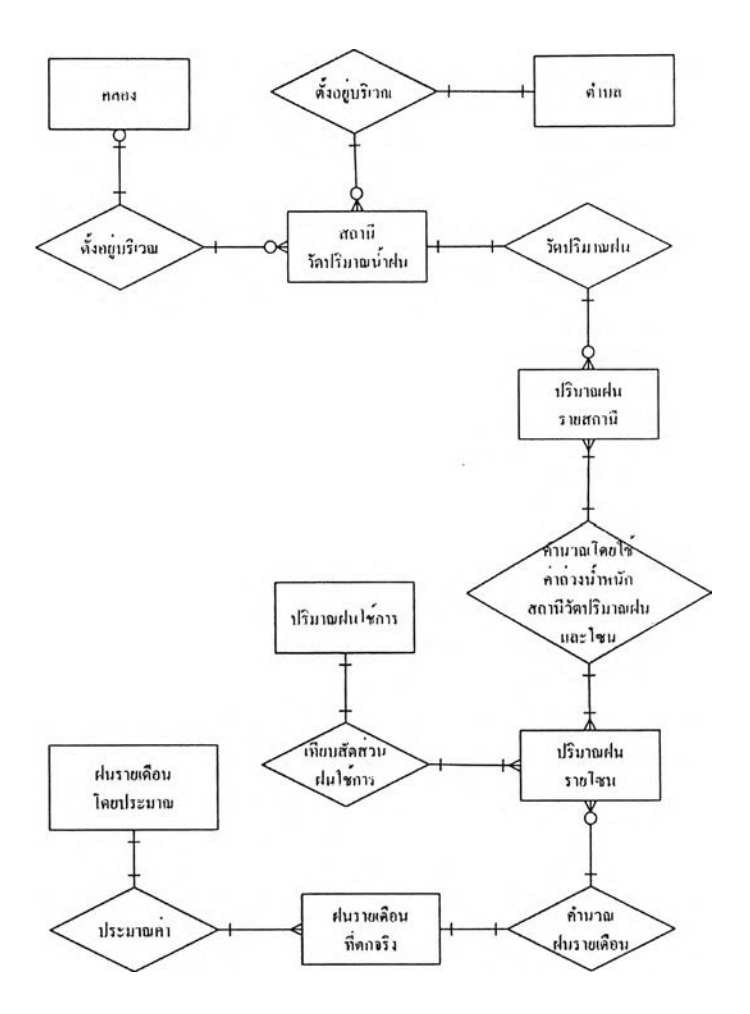

ูปที่ 4.17 แผนภาพแสดงความสัมพันธ์ของข้อมูลในกลุ่มของสถานีวัดปริมาณนํ้าฝนของ ระบบสนับสนุนการตัดสินใจจัดสรรนํ้าในโครงการชลประทาน

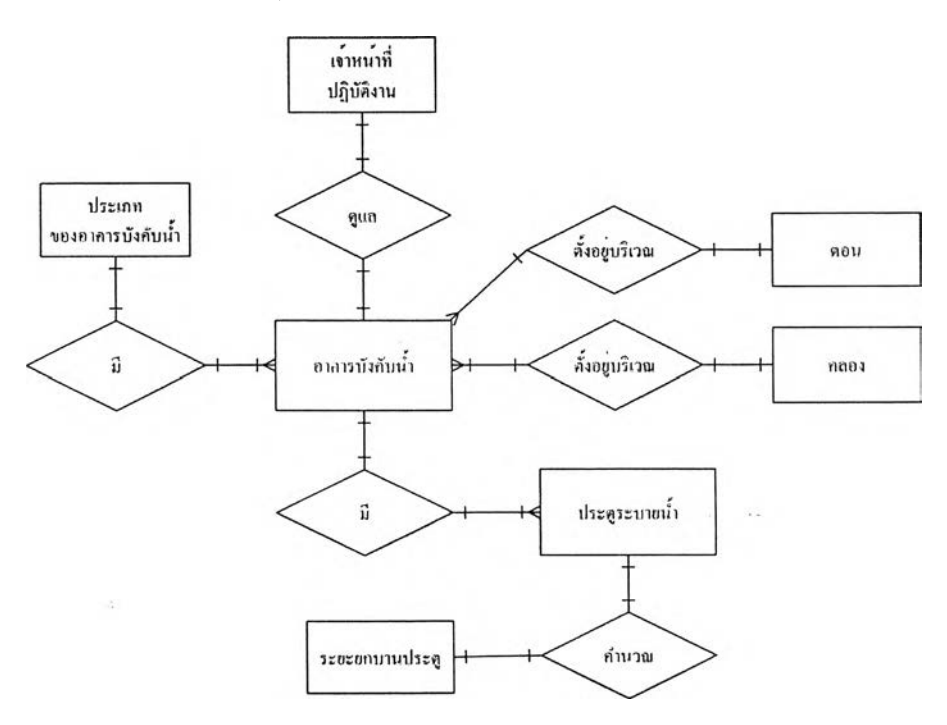

รูปที่ 4.18 แผนภาพแสดงความสัมพันธ์ของข้อมูลในกลุ่มของอาคารบังคับนํ้าฃองระบบ สนับลนุนการตัดสินใจจัดสรรนํ้าในโครงการชลประทาน

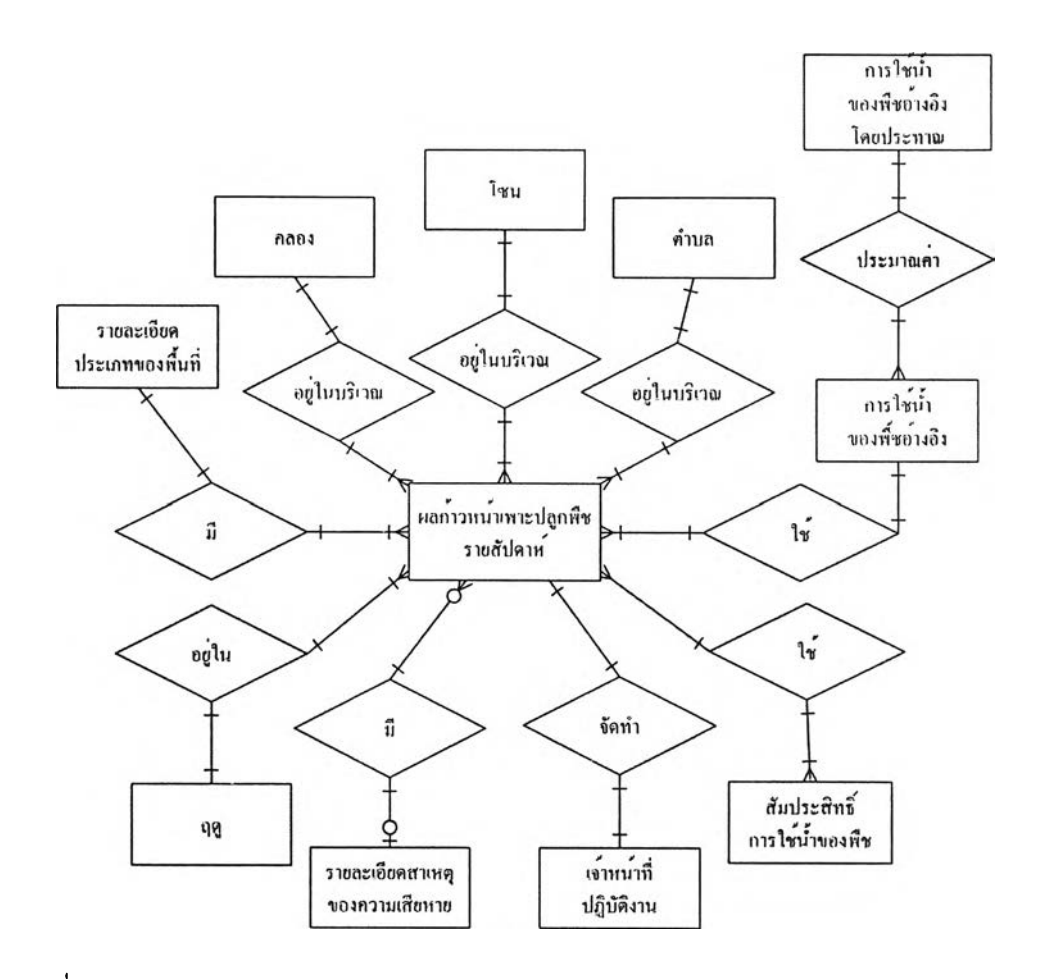

ูปที่ 4.19 แผนภาพแลดงความสัมพันธ์ของข้อมูลในกลุ่มของความก้าวหน้าการเพาะปลูก พืชรายสัปดาห์ของระบบสนับสนุนการตัดสินใจสัดสรรนํ้าในโครงการชลประทาน

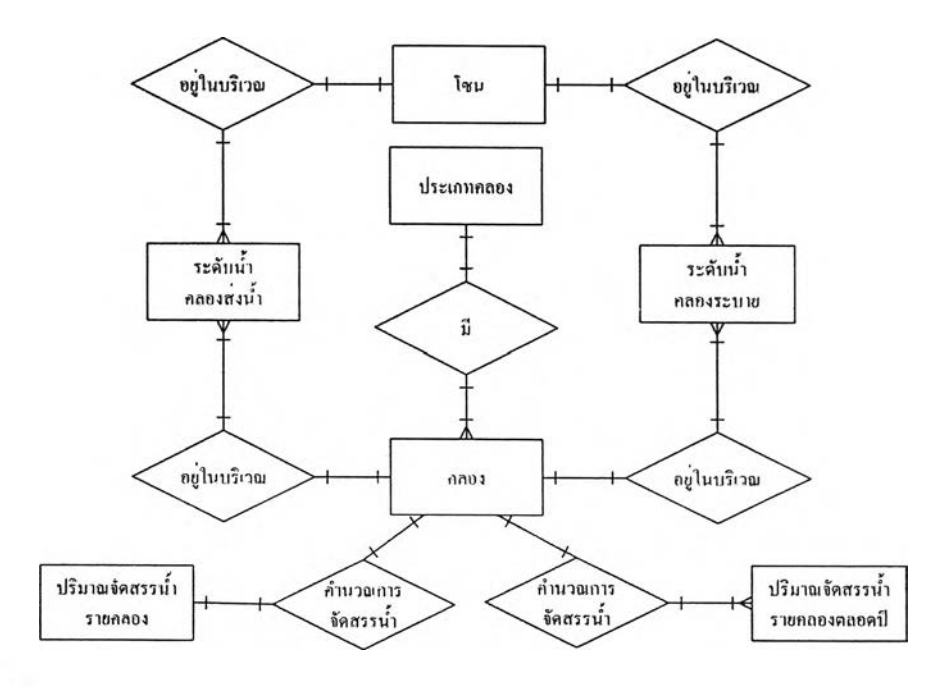

รูปที 4 .2 0 แผนภาพแสดงความสัมพันธ์ของข้อมูลในกลุ่มของคลองส่งนํ้าฃองระบบสนับสนุน การตัดสินใจสัดสรรนํ้าในโครงการชลประทาน

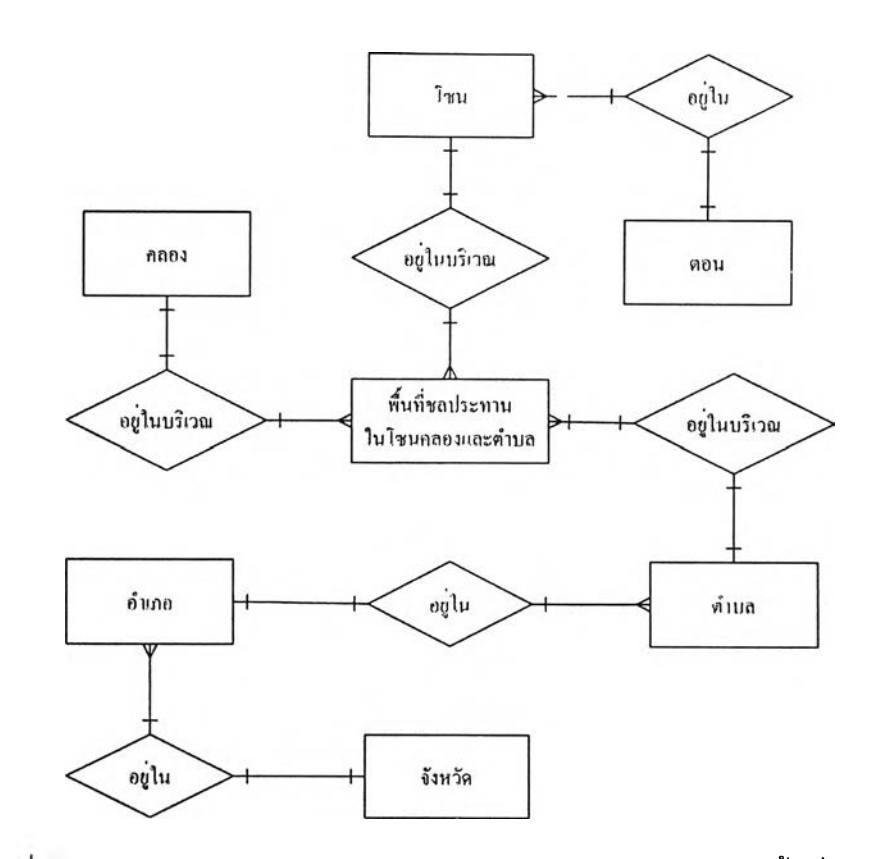

รูปที 4.21 แผนภาพแสดงความสัมพันธ์ของข้อมูลในกลุ่มของขอบเขตพื้นที่ของระบบ สนับสนุนการตัดสินใจสัดสรรนํ้าในโครงการชลประทาน

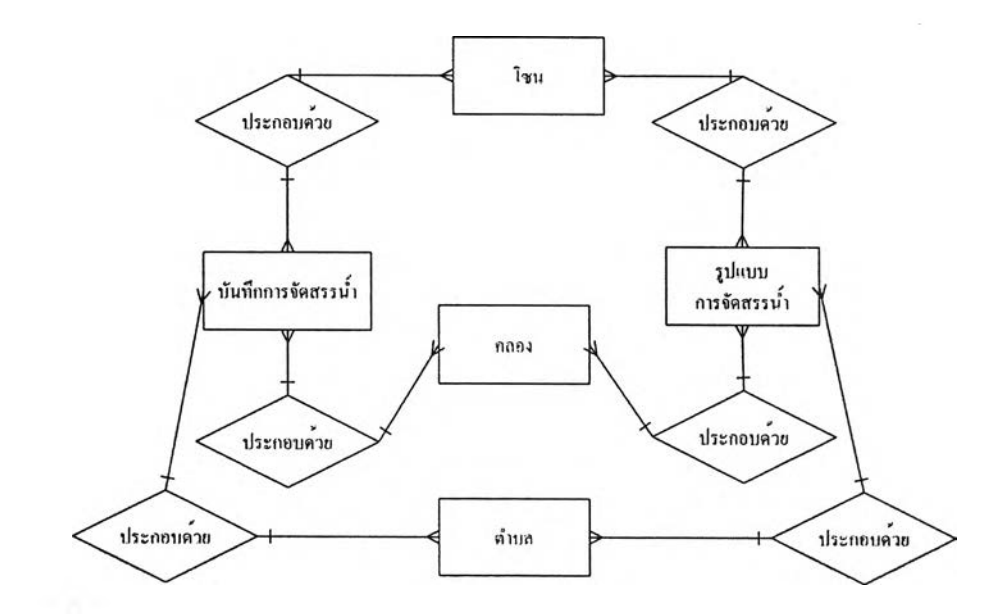

รูปที 4.22 แผนภาพแสดงความสัมพันธ์ของข้อมูลในกลุ่มของรูปแบบการสัดสรรนํ้าและ บันทึกการสัดสรรนํ้าฃองระบบสนับลนุนการตัดสินใจสัดสรรนํ้าในโครงการชลประทาน

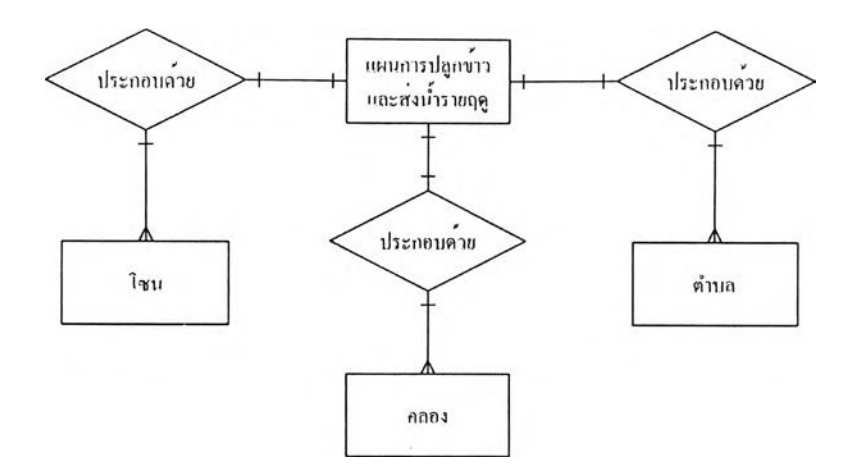

ูปที่ 4.23 แผนภาพแสดงความสัมพันธ์ของข้อมูลในกลุ่มของแผนการปลูกข้าวและส่งนํ้าราย ฤดูของระบบสนับสนุนการตัดสินใจจัดสรรนํ้าในโครงการชลประทาน

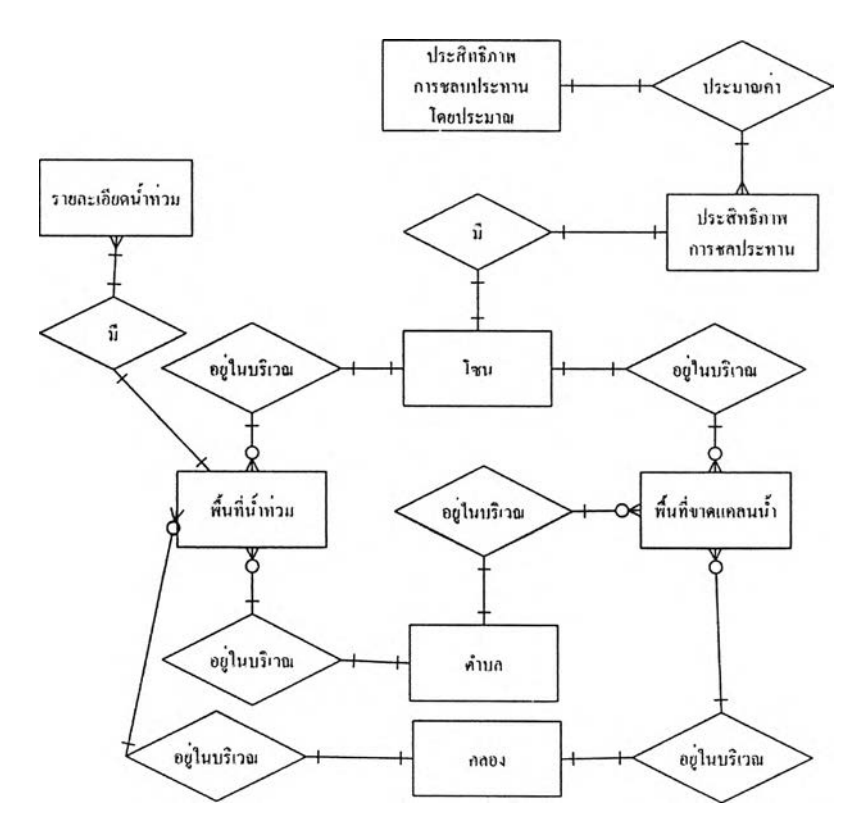

รูปที่ 4.24 แผนภาพแสดงความสัมพันธ์ของข้อมูลในกลุ่มของประสิทธิภาพการชลประทาน ของระบบสนับสนุนการตัดสินใจจัดสรรนํ้าในโครงการชลประทาน

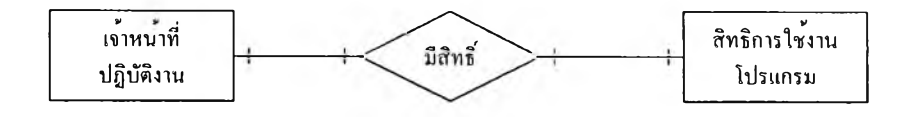

รูปที่ 4 .2 5 แผนภาพแสดงความสัมพันธ์ของข้อมูลในกลุ่มของสิทธิการใช้งานของระบบ สนับลนุนการตัดสินใจจัดสรรนํ้าในโครงการชลประทาน

ลังจากออกแบบแผนภาพความสัมพันธ์ของข้อมูลแล้ว ต่อไปเป็นการสร้างฐานข้อมูลโดย นำเอนติตีต่างๆ มาสร้างเป็นฐานข้อมูล รายละเอียดโครงสร้างของตารางดังแสดงในภาคผนวก ก ข้อมูลที่นำมาสร้างตารางสรุปได้ดังนี้

- 1) ข้อมูลที่ใชในการคำนวณการจัดสรรนํ้ารายวัน มีดังนี้
	- 1.1) น้ำที่ได้รับจากลำนักชลประทานต้นสังกัด เป็นแหล่งน้ำต้นทุนหลักที่ใช้จัดสรร นํ้าในฤดูแล้ง ซึ่งโครงการฯ จะทำแผนการส่งนํ้าตลอดทั้งปีไปให้กับสำนัก ชลประทานต้นสังกัดในช่วงเดือนธันวาคมของปีก่อนหน้า แล้วสำนัก ชลประทานต้นสังกัดจะพิจารณาจัดสรรให้กับโครงการต่างๆ ตามปริมาณนํ้า ต้นทุนและแผนที่แต่ละโครงการฯ ส่งให้
	- 1.2) พื้นที่เพาะปลูกพืช เพื่อนำมาคำนวณหาปริมาณการใช้นํ้าฃองพืช การ คำนวณนั้นสามารถทำได้ 2 แนวทางคือ
		- 1.2.1) คำนวณโดยใช้ปริมาณการใช้นํ้าฃองพืชอ้างอิง ทำได้โดยคำนวณหาอายุ ของพืชในแต่ละพื้นที่ แล้วใช้สัมประลิทธิ้การใช้นํ้าของพืชในแต่ละช่วง อายุคูณกับปริมาณการใช้นํ้าของพืชอ้างอิงคูณกับจำนวนพื้นที่เพาะปลูก ซึ่งวิธีการนี้จะทำให้ใช้เวลาคำนวณมากแต่ได้ค่าความต้องการนํ้าของพืช ใกล้เคียงกับสภาวะความเป็นจริงมากขึ้นมีความคลาดเคลื่อนเพียง เล็กน้อยซึ่งเกิดจากการประมาณค่าการใช้นํ้าของพืชอ้างอิง
		- 1.2.2) คำนวณโดยใช้ค่าชลภาระวิธีการนี้มีการคำนวณอย่างรวดเร็ว แต่มีความ คลาดเคลื่อนมากกว่า ความคลาดเคลื่อนนี้เกิดจากการใช้นํ้าในแต่ละ ช่วงอายุของพืชไม่เท่ากัน แต่เหมารวมไปว่าเท่ากัน
	- 1.3) ประสิทธิภาพการชลประทานเพื่อนำมาคำนวณหาปริมาณนํ้าที่ส่งจริงจาก หัวงานโครงการฯ ประสิทธิภาพการชลประทานจะดีหริอไม่ลาเหตุหลักขึ้นอยู่ กับคลองส่งนํ้า หากพื้นคลองเป็นคลองดาดไม่มีรอยรั่วจะมีประสิทธิภาพ ดีกว่าพื้นคลองที่เป็นคลองดินโดยเฉพาะดินค่อนข้างร่วนหรือดินปนทราย
	- 1.4) รอบเวรส่งนํ้าซึ่งจะขึ้นอยู่กับนโยบายของแต่ละโครงการฯ
	- 1.5) ฝนใช้การ คำนวณมาจากปริมาณฝนที่ตกจริงแต่ละสถานีวัดปริมาณนํ้าฝน
	- 1.6) พื้นที่ขาดแคลนนํ้า เพื่อนำมาคำนวณลำดับความสำคัญของพื้นที่
	- 1.7) พื้นที่นํ้าท่วม เพื่อนำมาคำนวณลำดับความสำคัญของพื้นที่
	- 1.8) นโยบายการใช้นํ้าใต้ดิน
- 1.9) ความสามารถในการสูบนํ้าได้จากบ่อบาดาลเพื่อนำมาคำนวณลำดับ ความสำคัญของพื้นที่
- 2) ข้อมูลที่ใช้ในการสร้างแผนการเพาะปลูกพืชตลอดทั้งปี ประกอบด้วย พื้นที่เพาะปลูก พืชในปัจจุบัน และแนวโน้มการเพาะปลูกพืชในปีถัดไป
- 3) ข้อมูลที่ใข้ในการสร้างแผนการลํงนํ้าตลอดทั้งปี ประกอบด้วย แผนการเพาะปลูกพืช ตลอดทั้งปี รอบเวรส่งนํ้า และปริมาณนํ้าต้นทุน
- 4) ข้อมูลอื่นๆ ที่ใช้สนับสนุนการคำนวณการจัดสรรนํ้าประกอบด้วย
	- 4.1) ข้อมูลสภาพนํ้าและฝน ได้แก่ ระดับนํ้าคลองระบาย ระดับนํ้าคลองส่งนํ้า ณ ประตูระบายนํ้า ระดับนํ้าใต้ดิน และการสูบนํ้าจากคลองระบาย
	- 4.2) ข้อมูลทางกายภาพ ได้แก่ รายละเอียดคลอง รายละเอียดอาคารบังคับนํ้า ขนาดประตูระบายนํ้า ข้อมูลโซนส่งนํ้า และสถานที่ตั้งสถานีวัดปริมาณนํ้าฝน
	- 4.3) ข้อมูลทางด้านเกษตรกรรม ได้แก่ ค่าลัมประสิทธิ้การใช้นํ้าฃองพืช และ ปริมาณการใช้นํ้าฃองพืชอ้างอิง
	- 4.4) ข้อมูลย้อนหลัง ได้แก่ ปริมาณนํ้าฝนย้อนหลัง **X** ปี และปริมาณการใช้นํ้าของ พืชอ้างอิงย้อนหลัง **X** ปี
	- 4.5) ข้อมูลทางการปกครอง ได้แก่ จังหวัด อำ๓อ และตำบล
	- 4.6) พารามิเตอร์ที่ใข้เพื่อการคำนวณ ได้แก่พารามิเตอร์เพื่อประเมินความสำคัญ ของคลองแต่ละสาย อัตราส่วนค่าวัดนํ้าฝนแต่ละสถานีในโซน ความสัมพันธ์ ของโซน คลอง และตำบล และความลึกตํ่าที่สุดที่สามารถสูบนํ้าได้จากบ่อนํ้า ใต้ดิน
	- 4.7) คัวเลือกการจัดสรรนํ้า
	- 4.8) ข้อมูลอื่นๆ ได้แก่ เจ้าหน้าที่ปฏิบัติงาน และสาเหตุของความเสียหาย

### 4.3 การออกแบบสถาปัตยกรรม

การออกแบบสถาปัตยกรรมคอมพิวเตอร์สำหรับระบบสนับสนุนการตัดสินใจจัดสรรนํ้าใน โครงการชลประทานจะใช้คอมพิวเตอร์แบบเครื่องเดียว ข้อกำหนดขั้นตํ่าฃองสถาปัตยกรรม คอมพิวเตอร์มีดังนี้

- 4.3.1 ฮาร์ดแวร์ของคอมพิวเตอร์ขั้นตํ่ามีดังนี้
	- 1) หน่วยประมวลผลกลางความเร็ว 1 GHz.
	- 2) หน่วยความจำหลัก 512 MB.
	- 3) ฮาร์ดดิสก์ความจุ 40 GB. ความเร็วรอบ 7200 รอบต่อวินาที
- 4) จอภาพ ความละเอียด 1024 \* 768 พิกเชลล์
- 4.3.2 ซอฟต์แวร์ขันตำทีต้องจัดเตรียม แก่ ระบบปฎิบตการไมโครชอฟต์วินโดว์รุ่น 98 (Microsoft Windows 98) หรือสูงกว่านี้ พร้อมทั้งระบบจัดการฐานข้อมูล เอสคิวแอล **เซ**อร์ฟเวอร์รุ่น 2000 (SQL Server 2000)

#### **4.4 การออกแบบส่วนติดต่อ?**าบผู้**ใ ช ้**

การออกแบบส่วนประสานงานกับผู้ใช้ของระบบสนับลนุนการตัดสินใจจัดสรรนํ้าใน โครงการชลประทาน ประกอบด้วย การออกแบบโครงสร้างส่วนประสานงาน การออกแบบการนำ ทาง

**4.4.1 การออกแบบโครงสร้างส่วนประสานงาน (Interface structure Diagram: ISD)**

การออกแบบโครงสร้างส่วนประสานงานเป็นการออกแบบโครงสร้างเพื่อแสดง ความสัมพันธ์ระหว่างส่วนประสานงานซึ่งจะแสดงให้เห็นว่าผู้ใช้ลามารถย้ายจากส่วน ประสานงานหนึ่งไปยังอีกส่วนประสานงานหนึ่งได้อย่างไร วิธีการออกแบบโครงสร้างส่วน ประสานงานโดยการนำเอาแต่ละกระบวนการที่ได้จากการออกแบบกระบวนการมาสร้างเป็นส่วน ประสานงานงานโดยเรียงจากบนลงล่างและจากซ้ายไปขวาในลักษณะโครงสร้างแบบต้นไม้ที่ สัมพันธ์กันเป็นโครงสร้างส่วนประสานงาน การออกแบบนี้แต่ละกระบวนการอาจมีหลายส่วน ประลานงานสนับลนุนอยู่ ซึ่งแต่ละส่วนประสานงานประกอบด้วยส่วนต่างๆ ดังรูปที่ 4.26

- 1) ส่วนบน (Top) ของส่วนประสานงาน ใช้แสดงหมายเลขส่วนประลานงานกับผู้ใช้ ซึ่ง จะแสดงหมายเลขในลักษณะโครงสร้างของต้นไม้ ซึ่งต้องเป็นตัวเลขที่ไม่ซ้ำกัน
- 2) ส่วนกลาง**(Middle)** ของส่วนประสานงานใช้แสดงซื่อส่วนประสานงานกับผู้ใช้ ซึ่ง จะต้องเป็นชื่อที่ไม่ชํ้ากัน
- 3) ส่วนล่าง (Bottom) ของส่วนประสานงาน ใช้แสดงหมายเลขกระบวนการที่ส่วน ประสานงานสนับสนุนอยู่ ซึ่งในหนึ่งกระบวนการอาจมีหลายส่วนประลานงานที่ สนับลนุนอยู่ก็ได้

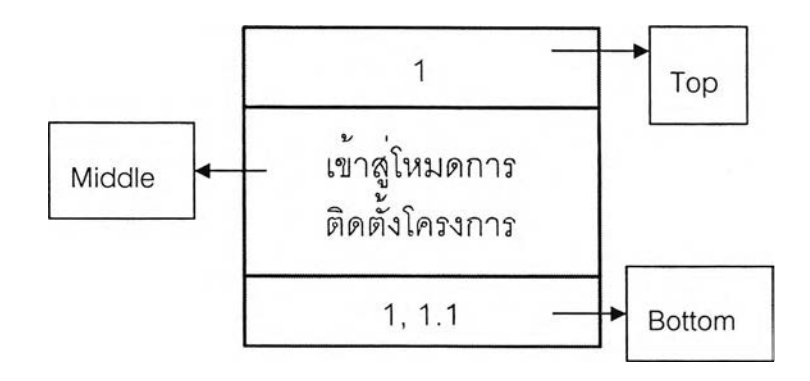

รูปที่ 4.26 แผนภาพแสดงแต่ละส่วนประสานงาน

ครงสร้างส่วนประสานงานทั้งหมดของระบบสนับสนุนการตัดสินใจจัดสรรนํ้าในโครงการ ชลประทานแสดงดังรูปที่ 4.27

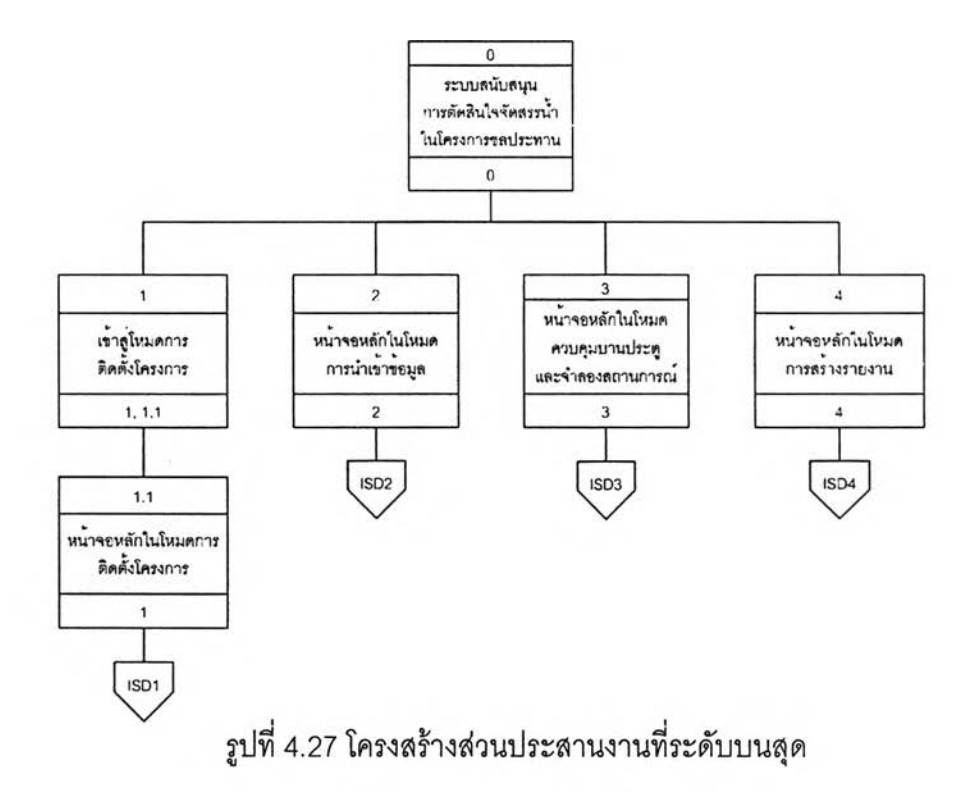

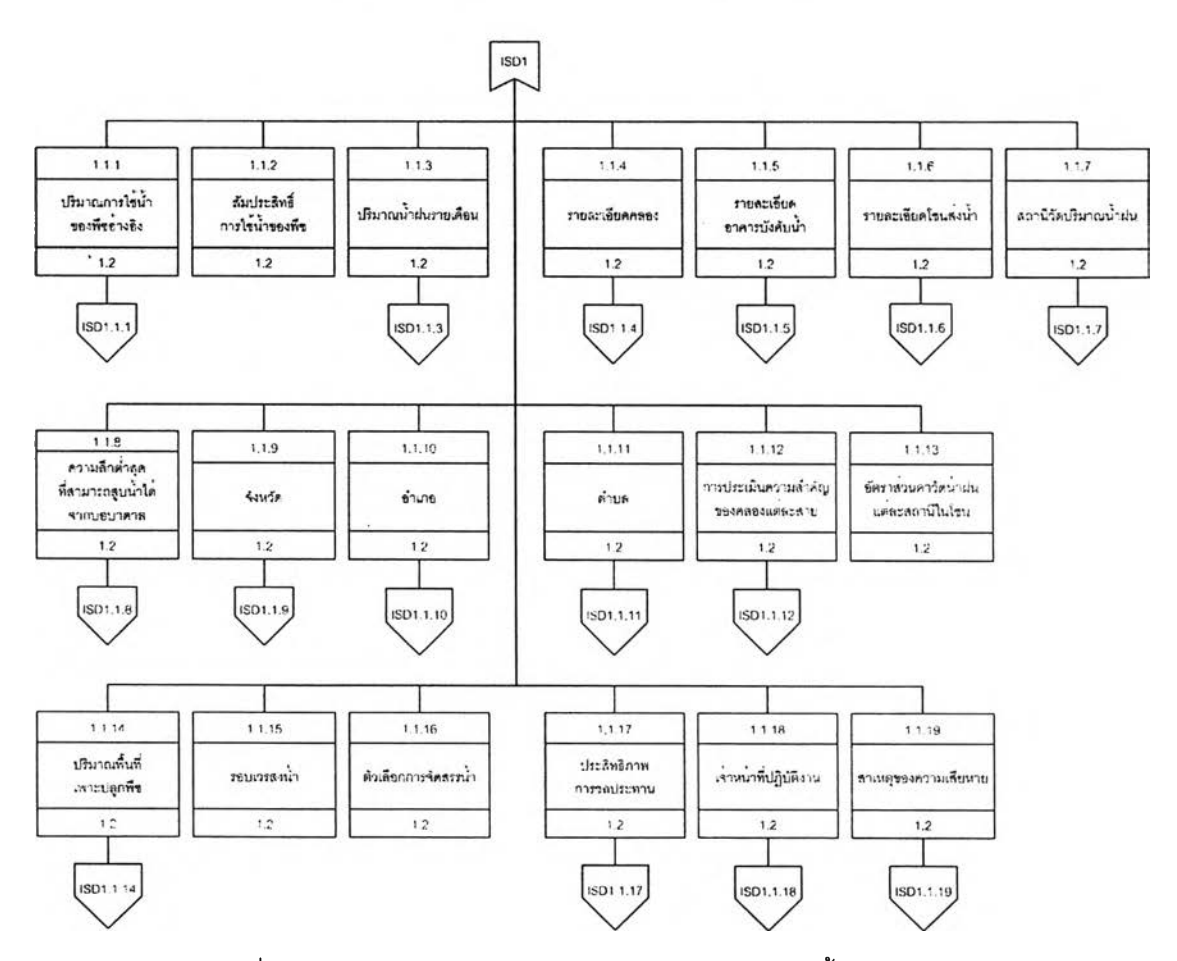

รูปที่ 4 .2 8 โครงสร้างส่วนประสานงานในโหมดการติดตั้งโครงการ

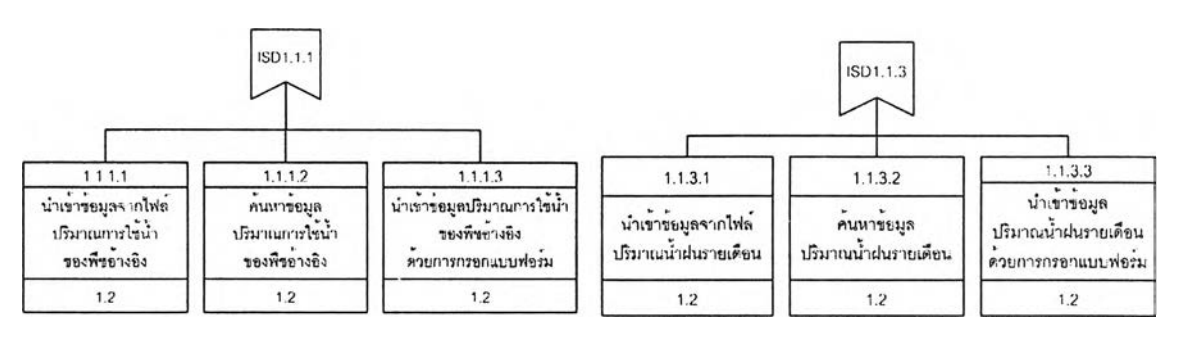

ูปที่ 4.29 โครงสร้างส่วนประสานงานปริมาณการใช้นํ้าฃองพืชอ้างอิงและปริมาณฝน

รายเดือน

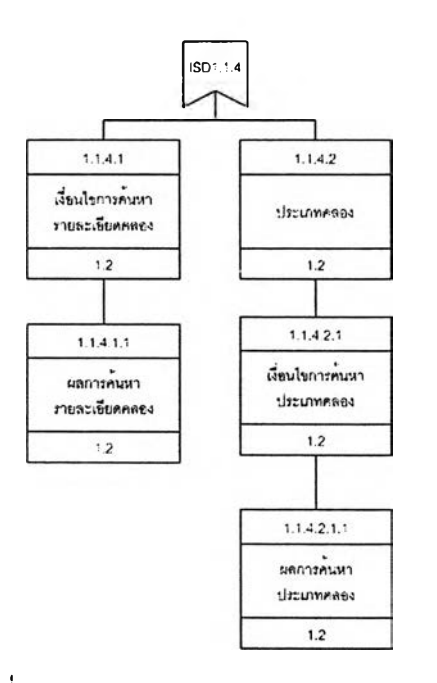

รูปที่ 4.30 โครงสร้างส่วนประสานงานรายละเอียดคลอง

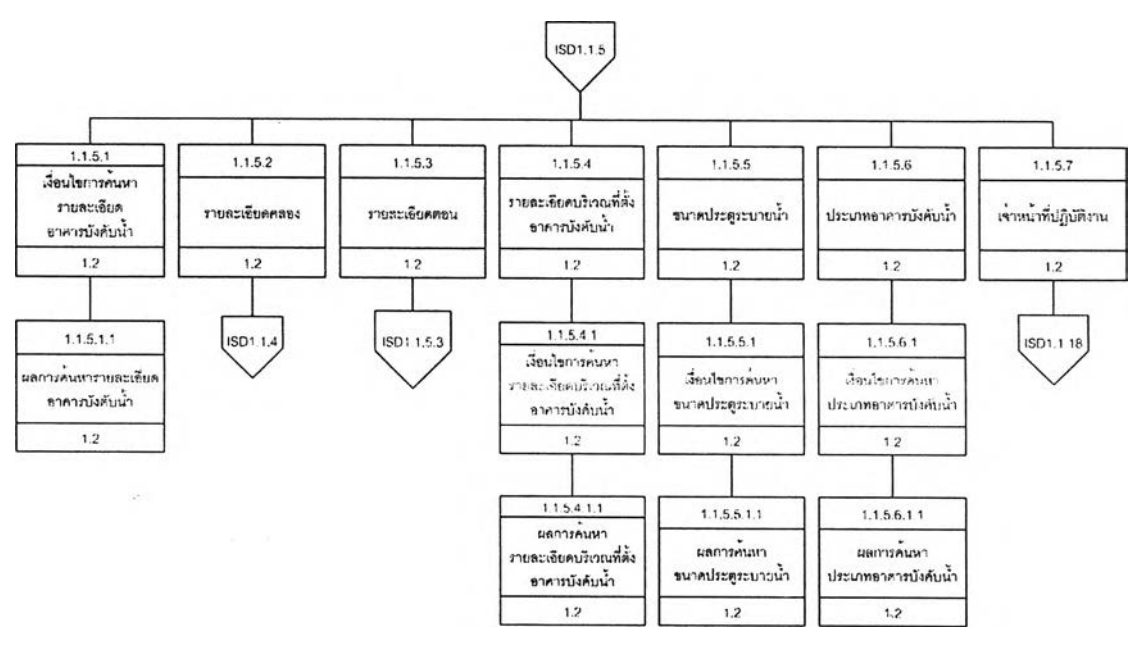

รูปที่ 4.31 โครงสร้างส่วนประสานงานรายละเอียดอาคารบังคับนํ้า

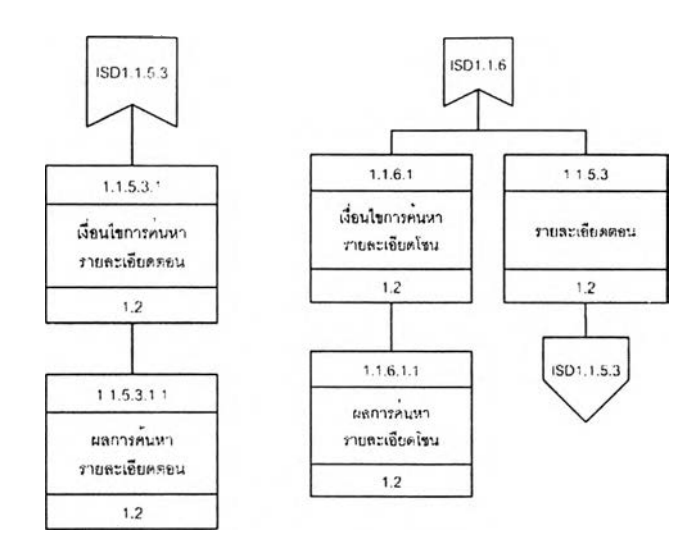

ูปที่ 4.32 โครงสร้างส่วนประสานงานรายละเอียดตอนและโซน

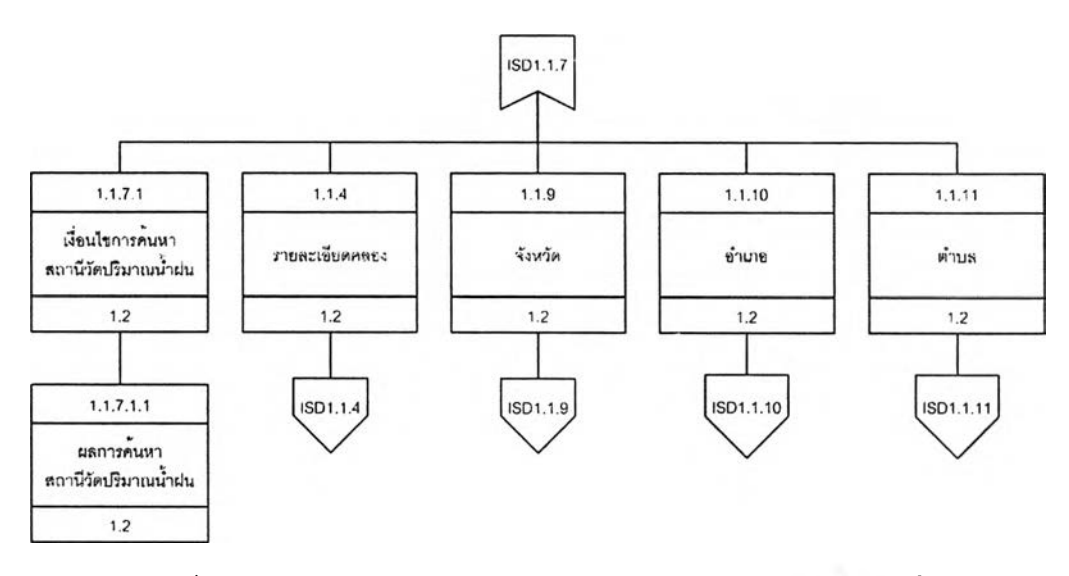

รูปที่ 4.33 โครงสร้างส่วนประสานงานรายละเอียดสถานีวัดปรมาณนํ้าฝน

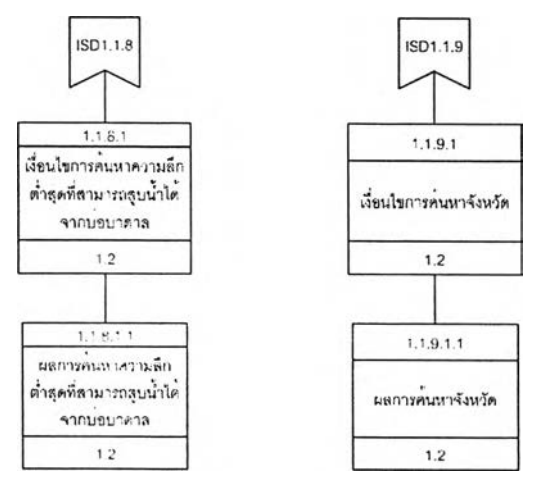

รูปที่ 4.34 โครงสร้างส่วนประสานงานความลึกตํ่าสุดที่ลามารถสูบนํ้าได้จากบ่อนํ้าใต้ดินและ ข้อมูลจังหวัด

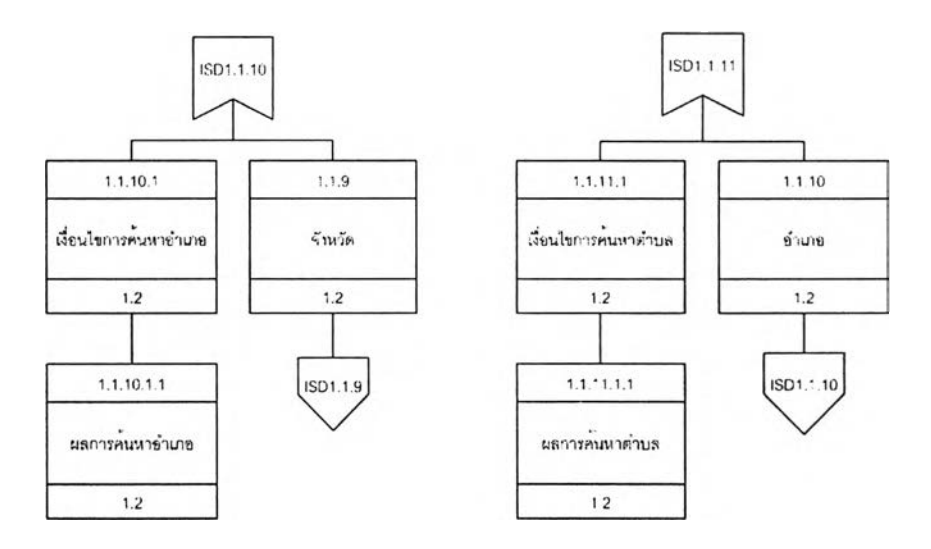

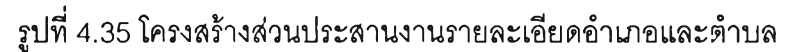

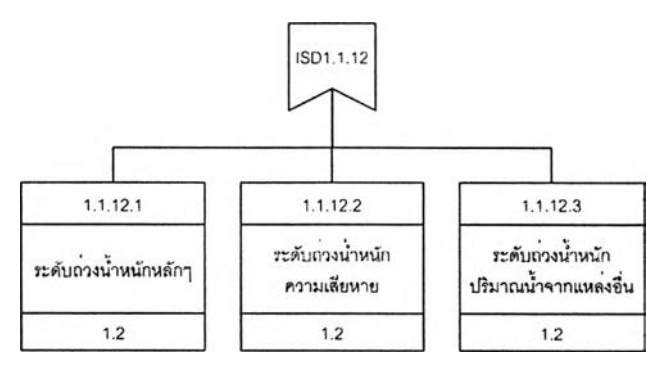

รูปที่ 4.36 โครงสร้างส่วนประสานงานระดับถ่วงนํ้าหนัก

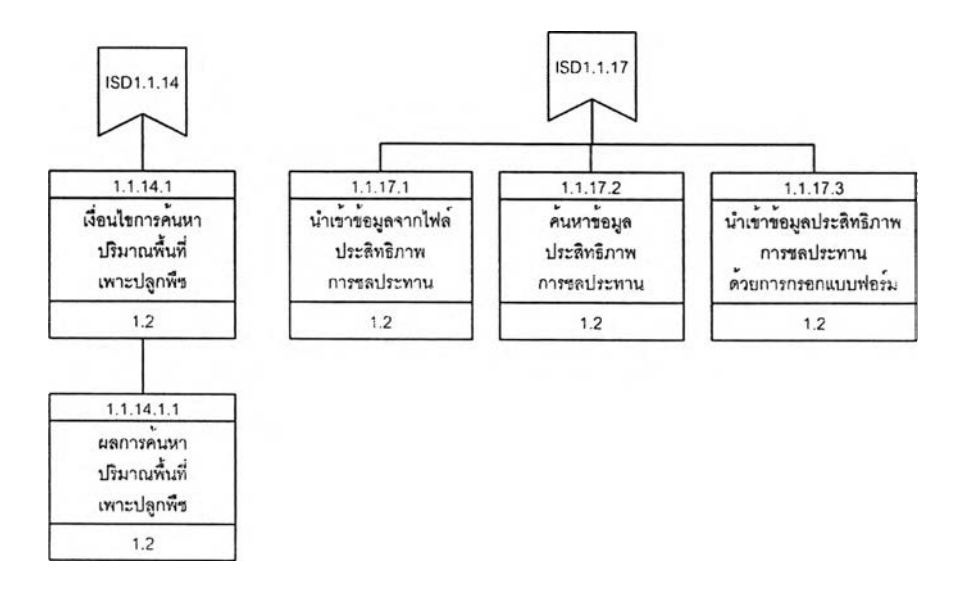

รูปที่ 4.37 โครงสร้างส่วนประสานงานปริมาณพื้นที่เพาะปลูกพืชและประสิทธิภาพการ ชลประทาน

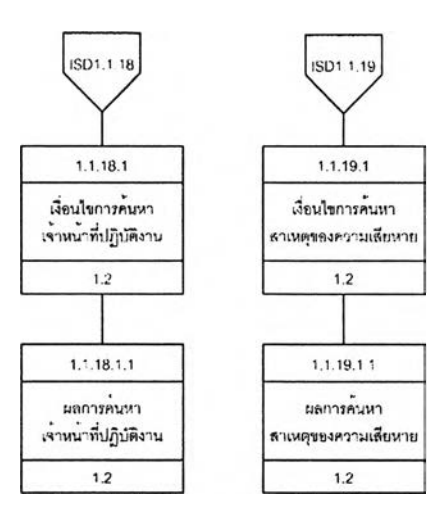

## ูปที่ 4.38 โครงสร้างส่วนประสานงานเจ้าหน้าที่ปฏิบัติงานและสาเหตุของความเสียหาย

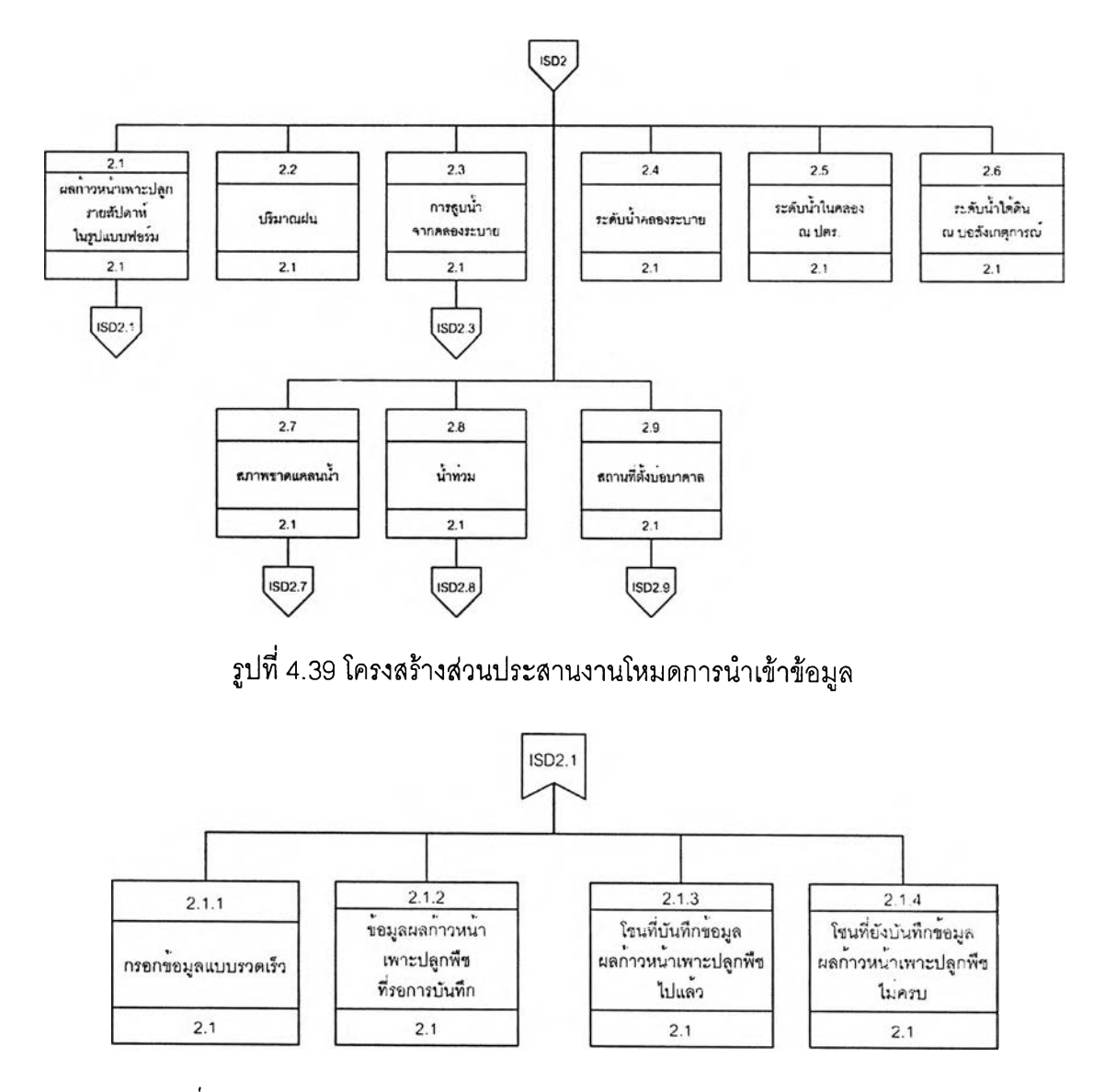

รูปที่ 4 .4 0 โครงสร้างส่วนประสานงานผลก้าวหน้าเพาะปลูกพืชรายสัปดาห์

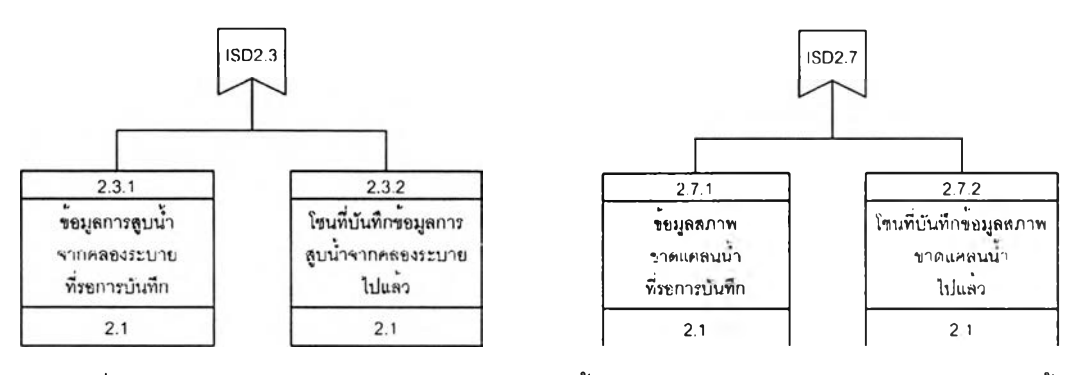

รูปที่ 4.41 โครงสร้างส่วนประสานงานการสูบนํ้าจากคลองระบายและสภาพขาดแคลนนํ้า

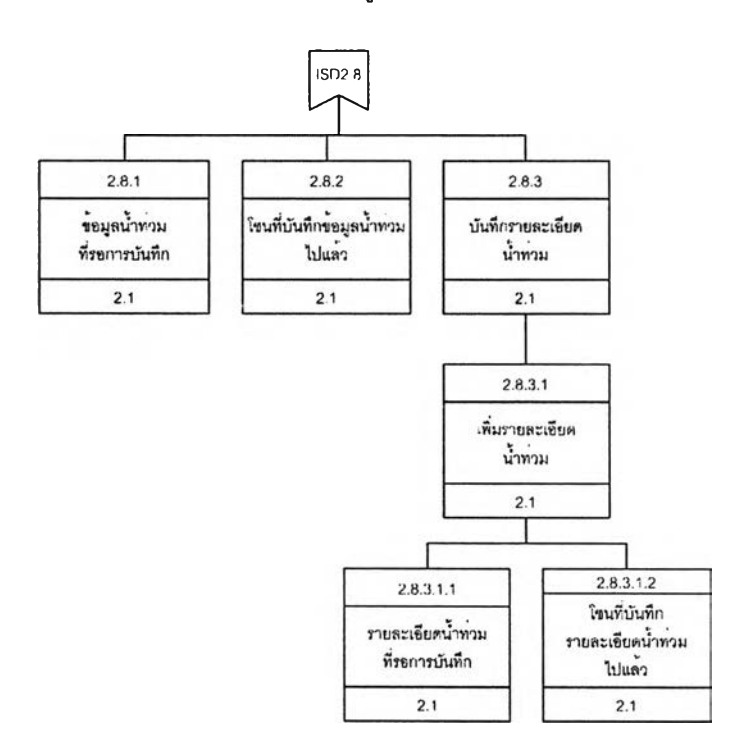

# รูปที่ 4.42 โครงสร้างส่วนประสานงานสภาพนํ้าท่วม

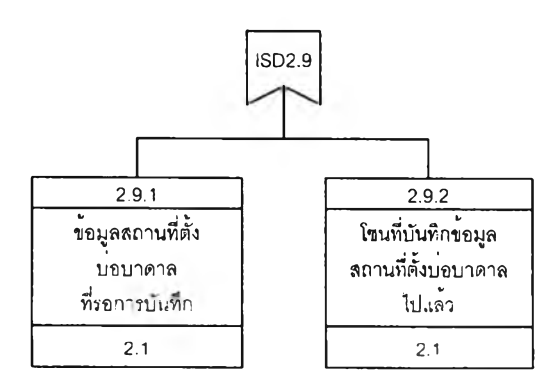

รูปที่ 4.43 โครงสร้างส่วนประสานงานสถานที่ตั้งบ่อบาดาล

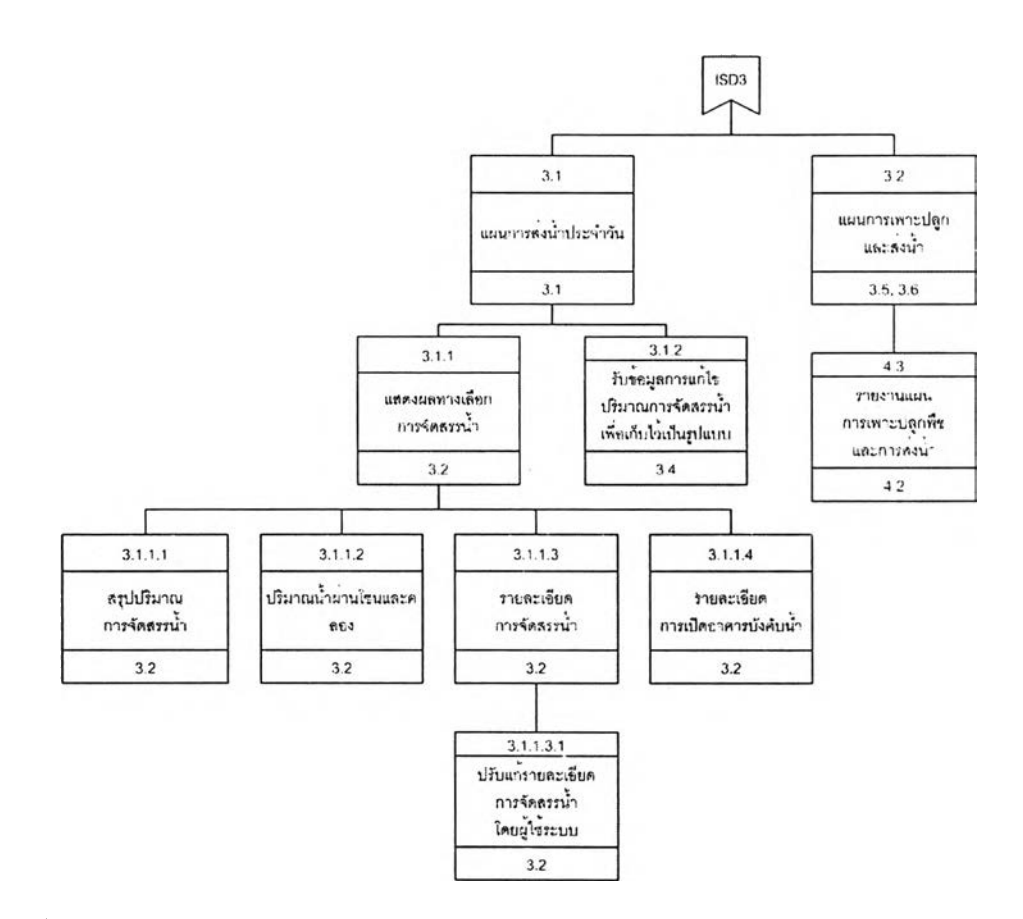

# ูปที่ 4.44 โครงสร้างส่วนประสานงานโหมดควบคุมบานประตูและจำลองสถานการณ์

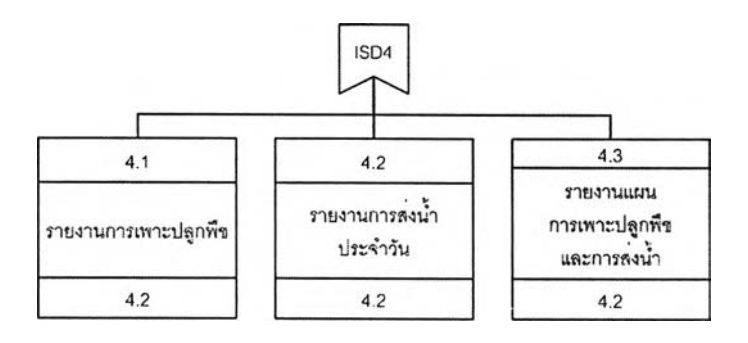

รูปที่ 4.45 โครงสร้างส่วนประสานงานโหมดการสร้างรายงาน

หลังจากออกแบบโครงสร้างส่วนประสานงานกับผู้ใช้แล้วจึงออกแบบหน้าจอสำหรับแต่ละ ส่วนประสานงานซึงอยู่ในรูปของฟอร์ม สำหรับหน้าจอของระบบสนับสนุนการตัดสินใจจัดสรรนํ้า ในโครงการชลประทานนีแสดงไว้ในภาคผนวก ข โดยเรียงลำดับหมายเลขส่วนประลานงานจากบน ลงล่างและจากซ้ายไปขวาตามที่ปรากฏในโครงสร้างส่วนประลานงาน

**4.4.2 การออกแบบการนำทาง (Navigation Design)**

การออกแบบการนำทาง ประกอบด้วยการออกแบบเมนู และการออกแบบข้อความ ตังนี้

1) การออกแบบเมนูในแต่ละโหมดจะมีลักษณะเป็นโครงสร้างต้นไม้โดยการใช้วิธีการจัด กลุ่มของตัวเลือกเป็นชุดที่ลัมพันธ์กัน รายละเอียดของเมนูมีตังนี้

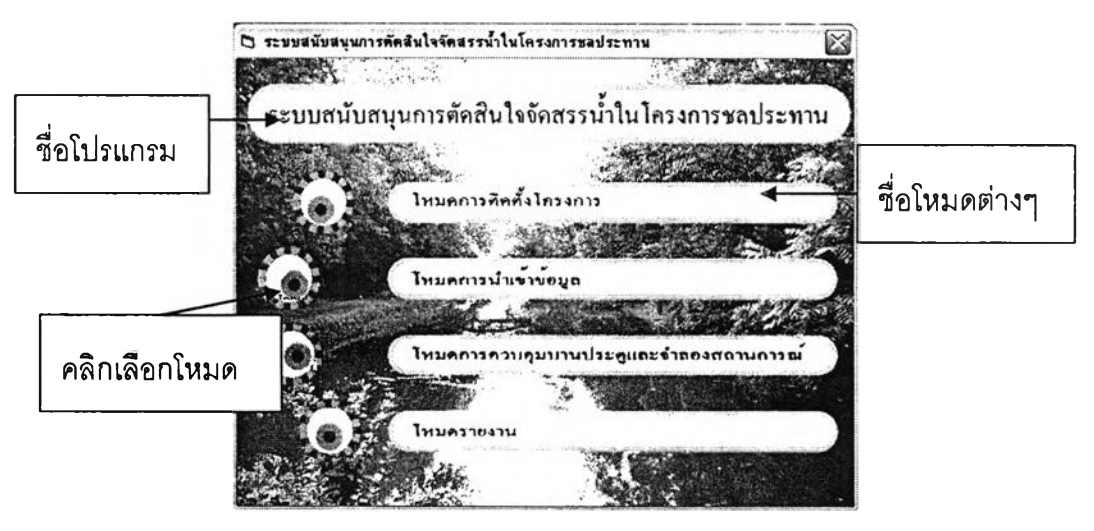

(1) การเลือกโหมด

รูปที่ 4.46 เมนูสำหรับเลือกโหมด

(2) เมนูหน้าจอหลักของโหมดต่างๆ ส่วนประกอบโดยทั่วๆ ไปของหน้าจอหลักใน ทุกโหมดคือ แถบแสดงซื่อระบบงาน แถบเมนู และส่วนพื้นที่ในการทำงาน

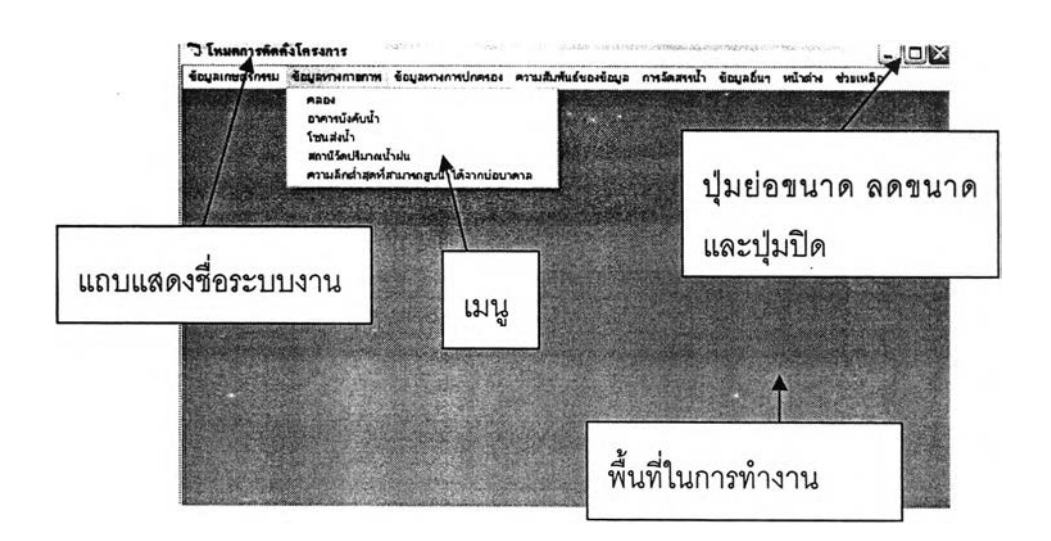

**รูปที่ 4.47 ส่วนประกอบของหน้าจอหลัก**

- 2) การออกแบบข้อความ ซึ่งประกอบด้วยข้อความประ๓ทต่างๆ ตังนี้
	- (1) ข้อความแจ้งความผิดพลาด เช่น
		- ซื่อผู้ใช้หรอรหัสผ่านไม่ถูกต้อง
- กรุณาใส่จำนวนเต็มที่มีค่าตั้งแต่ 0 ถึง 32767
- กรุณาเลือกโซนก่อนเข้าไปเลือกข้อมูลมาใส่ในกล่องข้อความ
- กรุณาเลือกคลอง
- กรุณาใส่ชื่อเจ้าของบ่อนํ้า
- กรุณาใส'วันที,ให้ถูกต้อง
- กรุณาใส่ความสูงของต้นข้าว
- ยังไม่ได้มีการประมวลผลการจัดสรรนํ้าในปัจจุบัน

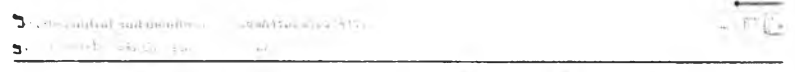

เพนการส่งน้ำโครงการส่งน้ำและบำรุงรักษาชัณสตร

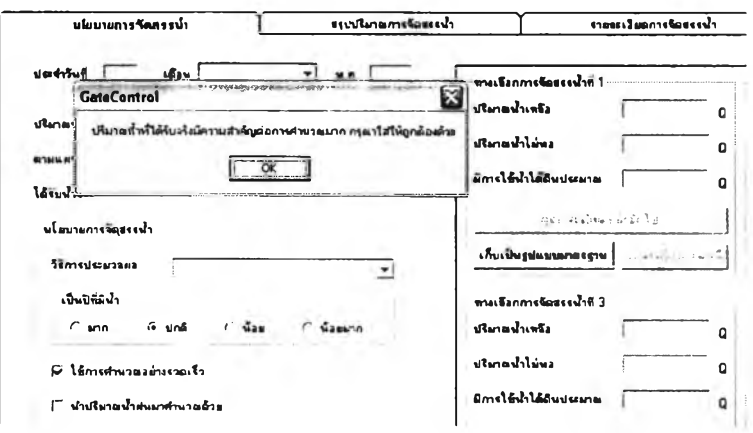

รูปที่ 4.48 ตัวอย่างหน้าจอแสดงความผิดพลาด

- 2) ข้อความแสดงการยืนยันการทำงาน เซ่น
	- มีค่าเท่ากันทุกโซนหนือไม่
	- คุณต้องการลบใช่หรือไม่
- 3) ข้อความบอกกล่าวแก่ผู้ใช้งาน
	- ข้อมูลถูกแก้ไขเรืยบร้อยแล้ว
	- จากนีไปเป็นเวลา 15 วัน จะสลับรอบเวร'ให้โดยอัตโ'น}วัติ
	- ประมวลผลเสร็จแล้ว กดป่มดูรายละเอียดหน้ากัดไปเพื่อดูผลการจัดสรรนํ้า
	- บันทึกข้อมูลเสร็จเรียบร้อยแล้ว
- 4) ข้อความแสดงสถานะของการทำงาน
	- อยู่ในหน้าการแก้ไข ถ้าจะเพิ่มข้อมูลให้คลิกปม ''เพิ่ม'' ก่อน
	- อยู่ในขั้นตอนคำนวณระยะยกบานแบบที่ 2
	- กลุ่มรอบเวรที่ 1 และ 2 ได้รับรอบเวรทั้งปี และกลุ่มรอบเวรที่ 3 ได้รับรอบเวรใน 15 วนน

**4.4.3 การออกแบบการนำเข้าข้อมูล (Input Design)**

การออกแบบลำหรับการนำข้อมูลเข้ายู่ระบบ คุณลักษณะที่สำคัญของการนำข้อมูลเข้าคือ ความพร้อมของข้อมูล ลิ่งที่จะต้องนำเข้าต้องมีอยู่จริง จัดเก็บไต้แน่นอน ลิ่งที่นำเข้าต้องปราศจาก ข้อผิดพลาดหรือคลาดเคลื่อน การออกแบบการนำเข้าข้อมูลต้องมีการตรวจสอบความถูกต้องของ ข้อมูล ตามชนิดของข้อมูลที่ระบุไวในตาราง การออกแบบการตรวจสอบข้อมูลเข้าเพื่อให้ใต้ข้อมูล ที่มีความผิดพลาดคลาดเคลื่อนน้อยที่ลุดนั้นประกอบด้วย

1) ตรวจลอบชนิดของข้อมูลที่รับเข้า เช่นชนิดข้อมูลเป็นตัวเลข ช่องรับข้อมูลเข้าก็จะ รับได้เฉพาะตัวเลขเท่านั้น

2) ตรวจลอบขอบเขตบนและขอบเขตล่างของข้อมูล เช่น การรับข้อมูลจำนวนเต็มไม่ น้อยกว่า 0

3) ตรวจสอบการใล่ข้อมูลผิด โดยการสร้างหน้าต่างให้ผู้ไซ้ตรวจสอบความถูกต้อง ของข้อมูลก่อน ถ้าถูกต้องดีแล้วจึงยืนยันการนำเข้า โปรแกรมจึงจะบันทึกลงฐานข้อมูลให้

- 4) ตรวจลอบการใล่ข้อมูลไม่ครบ มี 2 กรณี คือ
	- (1) กรณีข้อมูลไม่ครบบางฟิลด์ฟิลด์ใดที่ยอมให้ไม่มีการป้อนข้อมูลได้ ก็จะ กำหนดค่าโดยปริยาย (Default) ให้ และฟิลด์ใดที่จำเป็นต้องป้อนข้อมูลแต่ ผู้ใช้ระบบละเลยหรือลืมใส่ โปรแกรมจะแจ้งเตือนและไม่ยอมบันทึกจนกว่า จะใส่ค่าให้เรืยบร้อย
	- (2) กรณีข้อมูลหายไปทั้งแถว โดยการสร้างหน้าต่างตรวจสอบการนำเข้า ทั้งหมดในช่วงเวลาหนึ่ง แล้วค้นหาว่ามีแถวใดบ้างที่ยังไม่มีการบันทึก ข้อมูล และมีแถวใดบ้างที่มีการบันทึกข้อมูลไปแล้ว

5) ตรวจลอบการใส่ข้อมูลเกิน นั่นคือตรวจลอบว่าผู้ใข้ใส่ข้อมูลซํ้าเหมือนเดิมหรือไม่ ซึ่งตรงส่วนนีเป็นการทำงานเบื้องหลัง โปรแกรมจะไปค้นหาในฐานข้อมูลก่อนว่าแถวนี้มีการนำ ข้อมูลเข้าไปหรือยัง ถ้ามีการนำเข้าไปแล้วก็จะไม่บันทึกลงฐานข้อมูลพร้อมทั้งแจ้งความผิดพลาด ให้ผู้ใช้ทราบ

นโหมดการนำเข้าข้อมูลโดยทั่วไปมีการแบ่งหน้าจอออกเป็น 2 ส่วนด้วยกันคือ ส่วนที่เป็น ฟอร์ม และส่วนที่เป็นตาราง ส่วนที่เป็นฟอร์มนั้นระบบจะตรวจสอบความผิดพลาดให้ทันทีที่มีการ ป้อนข้อมูล การตรวจสอบเหล่านี้ได้แก่ การตรวจสอบชนิดของข้อมูลและขอบเขตข้อมูล ลำหรับใน ส่วนที่เป็นตารางจะเป็นการอำนวยความสะดวกในการตรวจสอบข้อมูล ซึ่งได้แก่ การตรวจสอบ การใส่ข้อมูลผิด การตรวจสอบข้อมูลไม่ครบซึ่งข้อมูลหายไปทั่งแถว

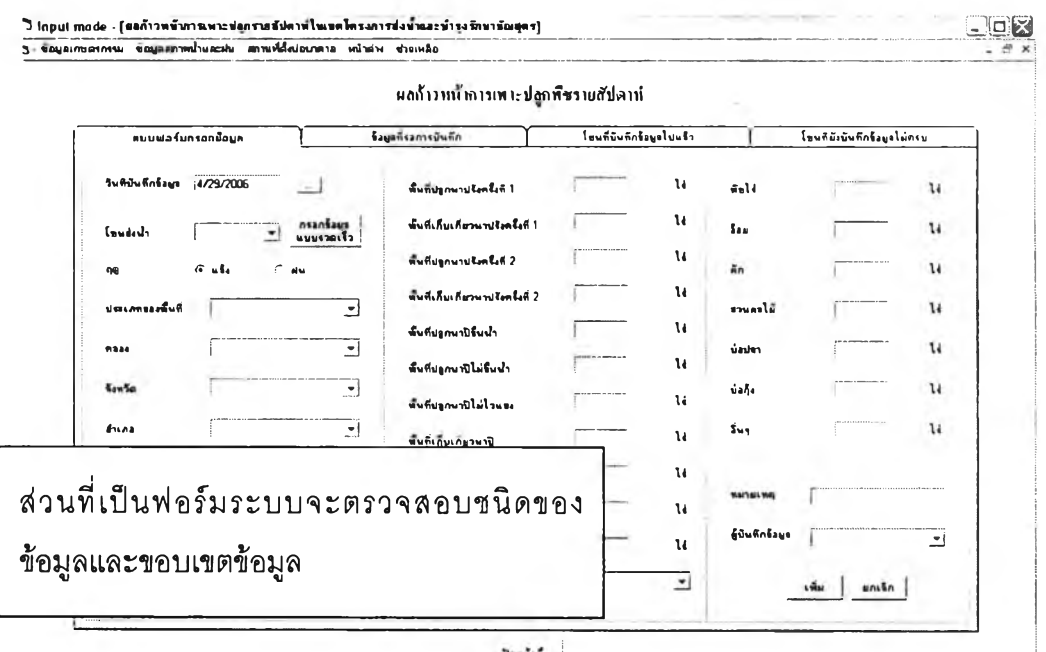

# รูปที่ 4.49 แสดงตัวอย่างการนำข้อมูลเข้า

![](_page_38_Picture_383.jpeg)

## รูปที่ 4.50 แสดงตัวอย่างการนำข้อมลเข้า

### **4.4.4 การออกแบบการแสดงผลลัพธ์**

ผลลัพธ์ที่ได้ในการพัฒนาระบบ นับว่าเป็นสิ่งสำคัญ เพราะระบบที่พัฒนาจะประสบ ความสำเร็จหรือไม่นั้นขึ้นอยู่กับผลลัพธ์ที่ผู้ใช้งานสามารถนำไปใช้งานได้ ถ้าผลลัพธ์ที่ได้ไม่ตรงกับ ความต้องการของผู้ใช้ระบบ ผู้ใช้ระบบก็ไม่สามารถนำไปใช้งานได้ ลักษณะที่สำคัญของผลลัพธ์ คือความเที่ยงตรง สิ่งที่ได้รับต้องตรงกับความต้องการหรือความคาดหวังของผู้ใช้ระบบ การนำเข้า ข้อมูลเหมือนกัน ผลลัพธ์ต้องเหมือนกันด้วย ผู้ใช้ระบบต้องได้รับประโยชน์อย่างเต็มที่จากผลลัพธ์ ดังกล่าว และลามารถนำเสนออย่างมีระบบทำให้ผู้ใช้สามารถเข้าใจได้ง่าย

การออกแบบผลลัพธ์ของระบบงานแบ่งตามประเภทการแสดงผลลัพธ์ออกเป็น 3 แบบคือ การแสดงผลลัพธ์ทางจอภาพ การแสดงผลลัพธ์ทางเครองพิมพ์ และการแสดงผลลัพธ์ทางแฟ้ม โดยมืนัยที่ต่างกันคือ

- 1) การแสดงผลลัพธ์ทางจอภาพ เป็นผลลัพธ์ที่เกิดจากผู้ใข้ประมวลผลจากข้อมูลเข้า และเงื่อนไขต่างๆ ซึ่งผลลัพธ์เหล่านื้มีนั้งล่วนที่แสดงออกมาในรูปของแบบฟอร์มสรุป และในล่วนที่เป็นตารางแสดงรายละเอียด
- 2) การแสดงผลลัพธ์ทางเครื่องพิมพ์ เป็นผลลัพธ์ที่เกิดจากการนำเอาข้อมูลที่นันทึกไว้ใน ฐานข้อมูลมาแสดงผล โดยผู้ใข้ระบบสามารถสั่งพิมพ์!ด้ทันที
- 3) การแสดงผลลัพธ์ทางแฟ้ม เป็นผลลัพธ์ที่เกิดจากการนำเอาข้อมูลที่บันทึกไว้ใน ฐานข้อมูลมาสร้างเป็นแฟ้มข้อความ (Text File) เนื่องจากจุดอ่อนในด้านความ ยืดหยุ่นของการแสดงผลลัพธ์ทางเครื่องพิมพ์และการเปลี่ยนแปลงรูปแบบรายงานอยู่ เสมอ ทำให้บ่อยครั้งรูปแบบของรายงานที่ระบบสร้างออกมาไม่ตรงกับความต้องการ ใช้งาน ดังนั้นจึงมืการจัดทำเนื้อหาของรายงานเก็บไว้ในแฟ้มข้อความเพื่อให้ผู้ใช้ ระบบสามารถนำเนื้อหาเหล่านั้นมาประกอบเป็นรายงานต่อไปได้

### **4.5 การออกแบบระบบรักษาความปลอดภัย**

การออกแบบการรักษาความปลอดภัยของระบบสนับสนุนการตัดสินใจจัดสรรนั้าใน โครงการชลประทานนีใช้วิธีกำหนดสิทธิการใช้งานโดยมีการป้อนข้อมูลซื่อผู้ใช้และรหัสผ่านในล่วน ที่มืการปกป้องการเปลี่ยนแปลงข้อมูล

การกำหนดสิทธิการใช้งานจะมือยู่ด้วยกัน 2 ระดับคือ ระดับทั่วไป และระดับผู้ดูแล ซึ่งแต่ ละระดับนั้นจะมืสิทธิการเข้าใช้งานดังตารางต่อไปนื้

ารางที่ 4.1 การกำหนดสิทธิการใช้งาน

| สิทธิการใช้งาน                                            | ระดับผู้ดูแล | ระดับทั่วไป |
|-----------------------------------------------------------|--------------|-------------|
| ่ การเข้า <b>ใ</b> ช้งานในโหมดการติดตั้งโครงการ           | ใช้ได้       |             |
| การเข้า <b>ใ</b> ช้งานในโหมดการนำเข้าข้อมูล               | ใช้ได้       | ใช้ได้      |
| การเข้าใช้งานในโหมดการควบคุมบานประตูและจำลอง<br>สถานการณ์ | ใช้ได้       | ใช้ได้      |
| การเข้าใช้งานในโหมดการสร้างรายงาน                         | ใช้ได้       | ใช้ได้      |

### 4.6 การออกแบบโปรแกรม

ขั้นตอนนี้เป็นการนำเอาการออกแบบระบวนการทั้งหมดมาออกแบบเป็นผังโครงสร้างโปรแกรม (Program structure Chart : PSC) ของระบบในลักษณะโครงสร้างต้นไม้ เพื่อแสดงถีงโปรแกรม ทั้งหมดที่จะพัฒนาขึ้นเป็นระบบสนับสนุนการตัดสินใจจัดสรรนํ้าในโครงการชลประทานวิธีการ ออกแบบผังโครงสร้างโปรแกรมโดยการนำกระบวนการแต่ละกระบวนการมาสร้างเป็นหนึ่งโมดูล (Module) ในผังโครงสร้างโปรแกรมปกติจะออกแบบให้า โมดูลต่อ 1 ฟอร์ม ต่อ 1 ฟังก์ชัน ในกรณี ที่กระบวนการหนึ่งๆ มีการทำงานมากกว่า 1 ฟังก์ชัน ก็ให้แบกออกเป็นโมดูลย่อยไปตามลำตับ โดยเรียงจากบนลงล่างและจากซ้ายไปขวา ซึ่งการออกแบบโครงสร้างโปรแกรมจะใช้แผนภาพมา ช่วยในการออกแบบ แต่ละโมดูลในผังโครงสร้างโปรแกรมจะประกอบด้วยหมายเลขผังโปรแกรม ชื่อผังโปรแกรม ชื่อแฟ้มหรือชื่อโปรแกรม ล่วนโมดูลที่ไม่มีชื่อแฟ้มหรือชื่อโปรแกรมแสดงว่าเป็น โมดูลย่อย ตังแสดงในรูปต่อไปนี้

![](_page_40_Figure_4.jpeg)

รูปที่ 4.51 แผนภาพแสดงผังโครงสร้างโปรแกรมในระดับใหญ่สุด

![](_page_41_Figure_0.jpeg)

ูปที่ 4.52 แผนภาพแสดงผังโครงสร้างโปรแกรมในโหมดการติดตั้งโครงการ

![](_page_41_Figure_2.jpeg)

รูปที่ 4.53 แผนภาพแสดงผังโครงสร้างโปรแกรมปริมาณการใช้นํ้าของทิชอ้างอิง

![](_page_41_Figure_4.jpeg)

รูปที่ 4.54 แผนภาพแสดงผังโครงสร้างโปรแกรมปริมาณนํ้าฝนรายเดือน

![](_page_42_Figure_0.jpeg)

![](_page_42_Figure_1.jpeg)

![](_page_42_Figure_2.jpeg)

รูปที่ 4.57 แผนภาพแสดงผังโครงสร้างโปรแกรมตอน และ บรเวณ

![](_page_43_Figure_0.jpeg)

ูปที่ 4.58 แผนภาพแสดงผังโครงสร้างโปรแกรมขนาดอาคารบังคับนํ้าและประ๓ทอาคาร

![](_page_43_Figure_2.jpeg)

รูปที่ 4.59 แผนภาพแสดงผังโครงสร้างโปรแกรมรายละเอียดโซนส่งนํ้า

![](_page_43_Figure_4.jpeg)

รูปที่ 4.60 แผนภาพแสดงผังโครงสร้างโปรแกรมสถานีวัดปริมาณนํ้าฝน

![](_page_44_Figure_0.jpeg)

ูปที่ 4.61 แผนภาพแสดงผังโครงสร้างโปรแกรมความสึกตํ่าสุดที่สามารถสูบนํ้าได้จากบ่อ

บาดาล

![](_page_44_Figure_3.jpeg)

รูปที่ 4.62 แผนภาพแสดงผังโครงสร้างโปรแกรมจังหวัด และอำ๓อ

![](_page_44_Figure_5.jpeg)

รปที่ 4.63 แผนภาพแสดงผังโครงสร้างโปรแกรมตำบล

![](_page_45_Figure_0.jpeg)

**ูปที่ 4.64 แผนภาพแสดงผังโครงลร้างโปรแกรมปริมาณพื้นที่เพาะปลูกพืช**

![](_page_45_Figure_2.jpeg)

**รูปที่ 4.65 แผนภาพแสดงผังโครงสร้างโปรแกรมประสิทธิภาพการชลประทาน**

![](_page_45_Figure_4.jpeg)

**รูปที่ 4.66 แผนภาพแสดงผังโครงสร้างโปรแกรมเจ้าหน้าที่ปฏิบัติงาน**

![](_page_46_Figure_0.jpeg)

**รูปที่ 4.68 แผนภาพแสดงผังโครงสร้างโปรแกรมในโหมดการนำเข้าข้อมล**

![](_page_47_Figure_0.jpeg)

**ูปที่ 4.69 แผนภาพแลดงผังโครงสร้างโปรแกรมในโหมดการควบคุมบานประตูและจำลอง สถานการณ์**

![](_page_47_Figure_2.jpeg)

**รูปที่ 4.70 แผนภาพแสดงผังโครงสร้างโปรแกรมการจัดสรรนํ้า**

![](_page_47_Figure_4.jpeg)

**รูปที่ 4.71 แผนภาพแสดงผังโครงสร้างโปรแกรมการเลือกนโยบายจัดสรรนํ้า**

![](_page_48_Figure_0.jpeg)

**ูปที่ 4.72 แผนภาพแสดงผังโครงสร้างโปรแกรมในโหมดการสร้างรายงาน**